# ケアプランデータ連携システムについて

~ システムの全体概要と機能~

公益社団法人 国民健康保険中央会 介護保険課

令和5年10月16日

#### ケアプランデータ連携システムについて 第一部

- 1.はじめに
- 2.システム活用による効果
- 3.全体概要
- 4.業務フローについて
- 5. 利用準備フロー
- 6.料金について
- 7.サポート体制等
- 8.よくあるご質問のご紹介

#### ケアプランデータ連携システムの機能について 第二部

- 1. ケアプランデータ連携システムの全体概要
- 2. ケアプランデータ連携システムの全体の流れ
- 3. 利用状況に応じた画面操作イメージ
	- 3-1.利用を開始する場合
	- 3-2. ケアプランデータを送信する場合
	- 3 3. ケアプランデータを受信する<mark>場合</mark>

# 第一部 ケアプランデータ連携システムについて

#### 1.はじめに

介護人材の確保が喫緊の課題とされる中で、介護現場の負担軽減や職場環境の改善は重要で あり、厚生労働省において様々な取組が行われてきています。

そういった取組の一環として、厚生労働省において、令和元年度に調査研究事業を実施し、居宅 介護支援事業所と介護サービス事業所の間で毎月やり取りされるケアプランのうち、サービス提供票 (予定・実績)をデータ連携するための標準什様を作成し、公開しました。標準什様を活用して データ連携をすることで、介護事業所の文書作成に要する負担が大幅に軽減されることが期待され ています。

さらに、調査研究結果を踏まえ、安全な環境で効果的にデータ連携を可能とするため、「ケアプラン データ連携システム |の構築を行うこととし、令和2年度より調整を進めてきました。このシステムの構 築・運用は、厚生労働省からの依頼により、国民健康保険中央会が行うことになりました。

※令和4年5月19日、岸田首相は都内の通所介護事業所を視察 | ^ | し、介護現場の職員と意見交換を行いました。その後の記者会で、 「職員の負担軽減や介護サービスの質の向上のためにICTを活用す るという視点が大変重要」と強調し、事業所同士がケアプランのやり 取りをクラウド上で行う為の情報連携基盤である「ケアプランデータ連 携システム」を今年度中に整備すると説明しました。

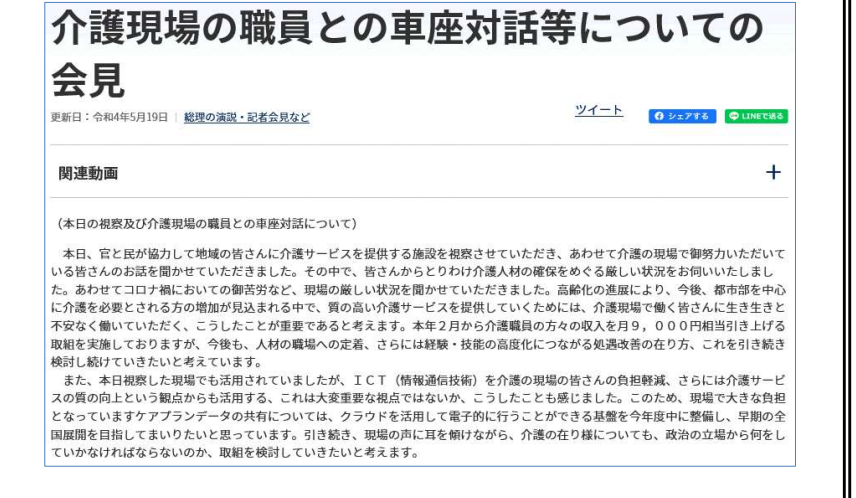

※首相官邸HP 「介護現場の職員との車座対話等についての会見」より

#### 2.システム活用による効果(1/2)

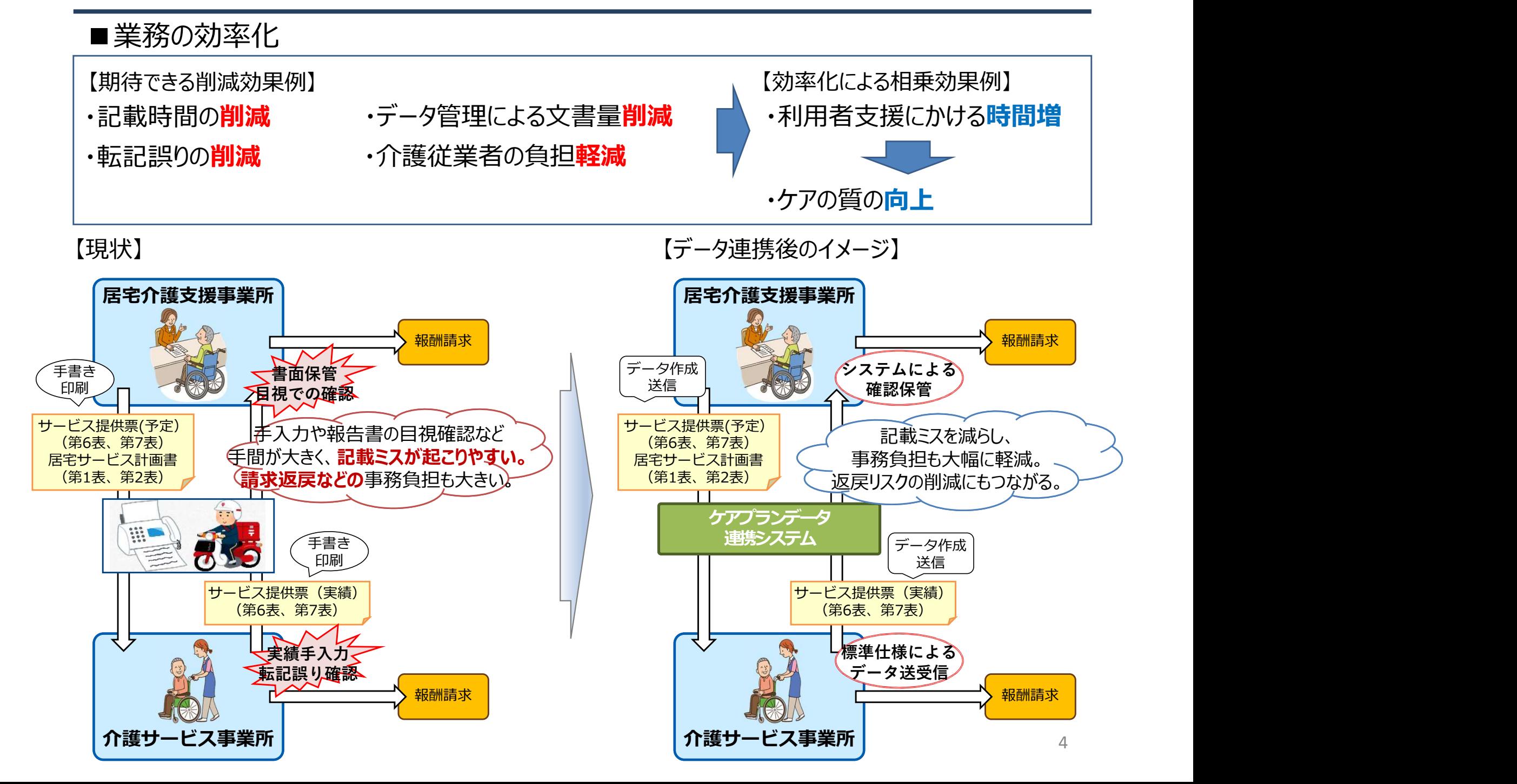

#### 2.システム活用による効果(2/2)

#### ■費用効果

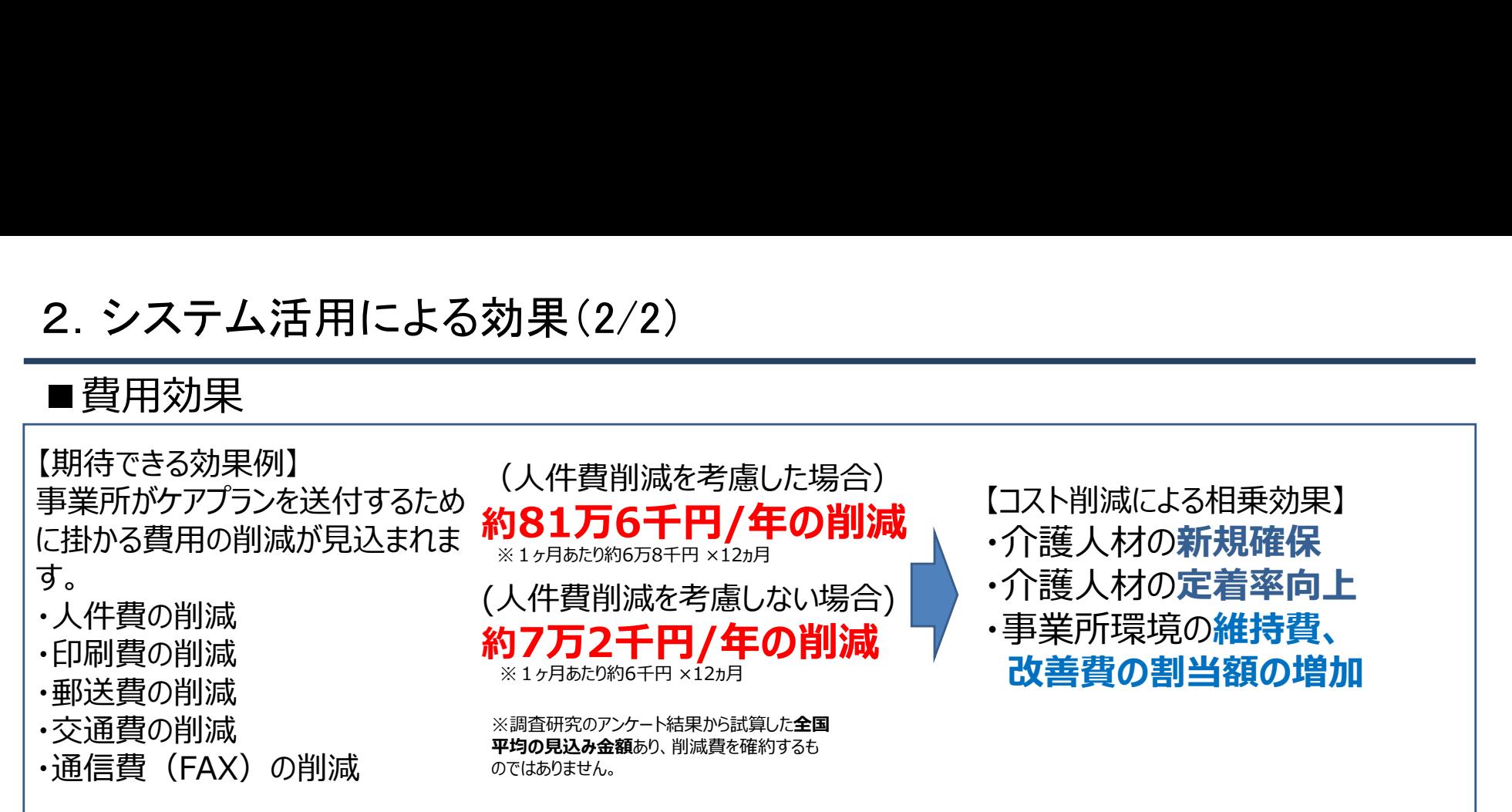

令和2年度老人保健健康促進事業「介護分野の生産向上に向けたICTの更なる活用に関する調査研究」より抜粋

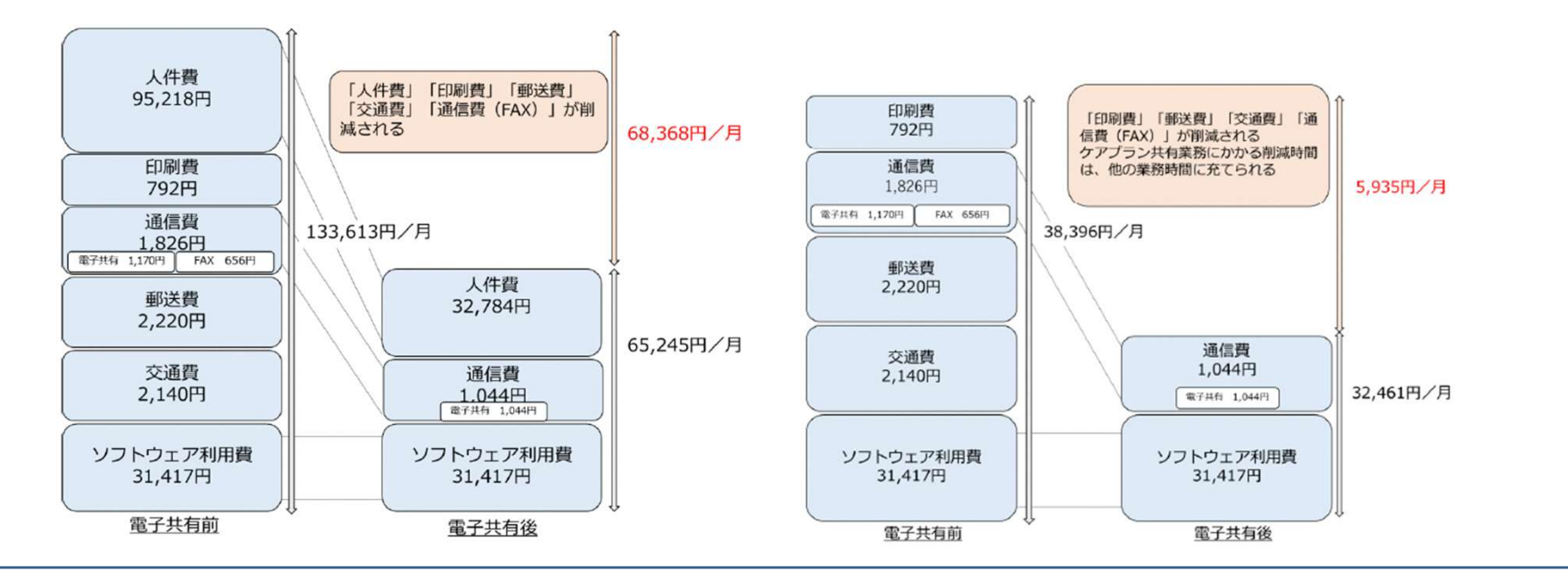

※ケアプラン連携効果の推計(人件費削減を考慮した場合) ※ケアプラン連携効果の推計(人件費削減を考慮しない場合)

#### 3.全体概要

ケアプランデータ連携システムは、介護事業所に設置される「ケアプランデータ連携クライアント」 と運用センターに設置される「ケアプランデータ連携基盤」から構成されます。

介護事業所の利用者は、「ケアプランデータ連携クライアント」からインターネット回線を経由し、 「ケアプランデータ連携基盤」を通して事業所間のケアプランデータのやり取りを行います。

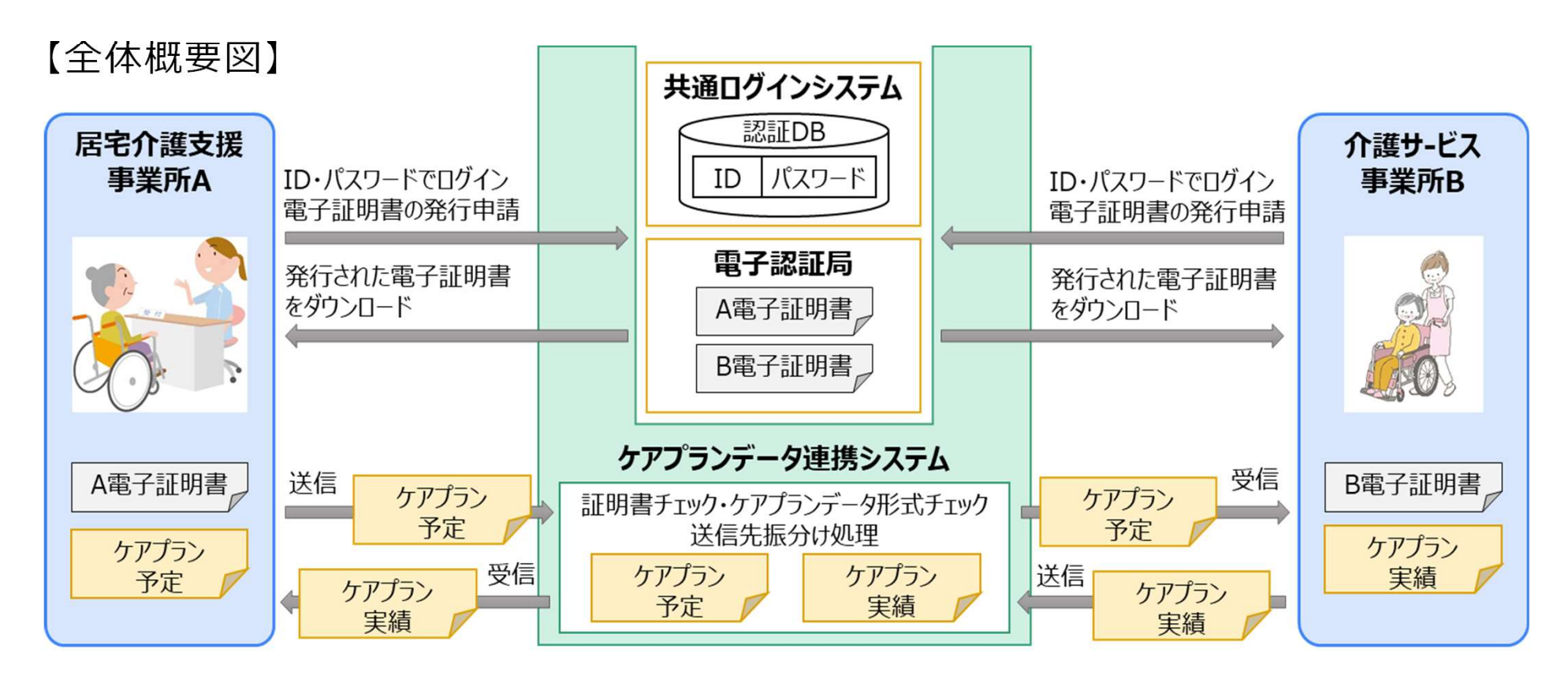

- インターネット請求で実績のあるセキュアな通信方式を採用し、安心、安全を提供
- インターネット請求で使用するユーザID、パスワード等の活用により、本システム利用にかかる 事務手続きを簡便化

## 4.ケアプランデータ(予定)の連携 業務フロー図

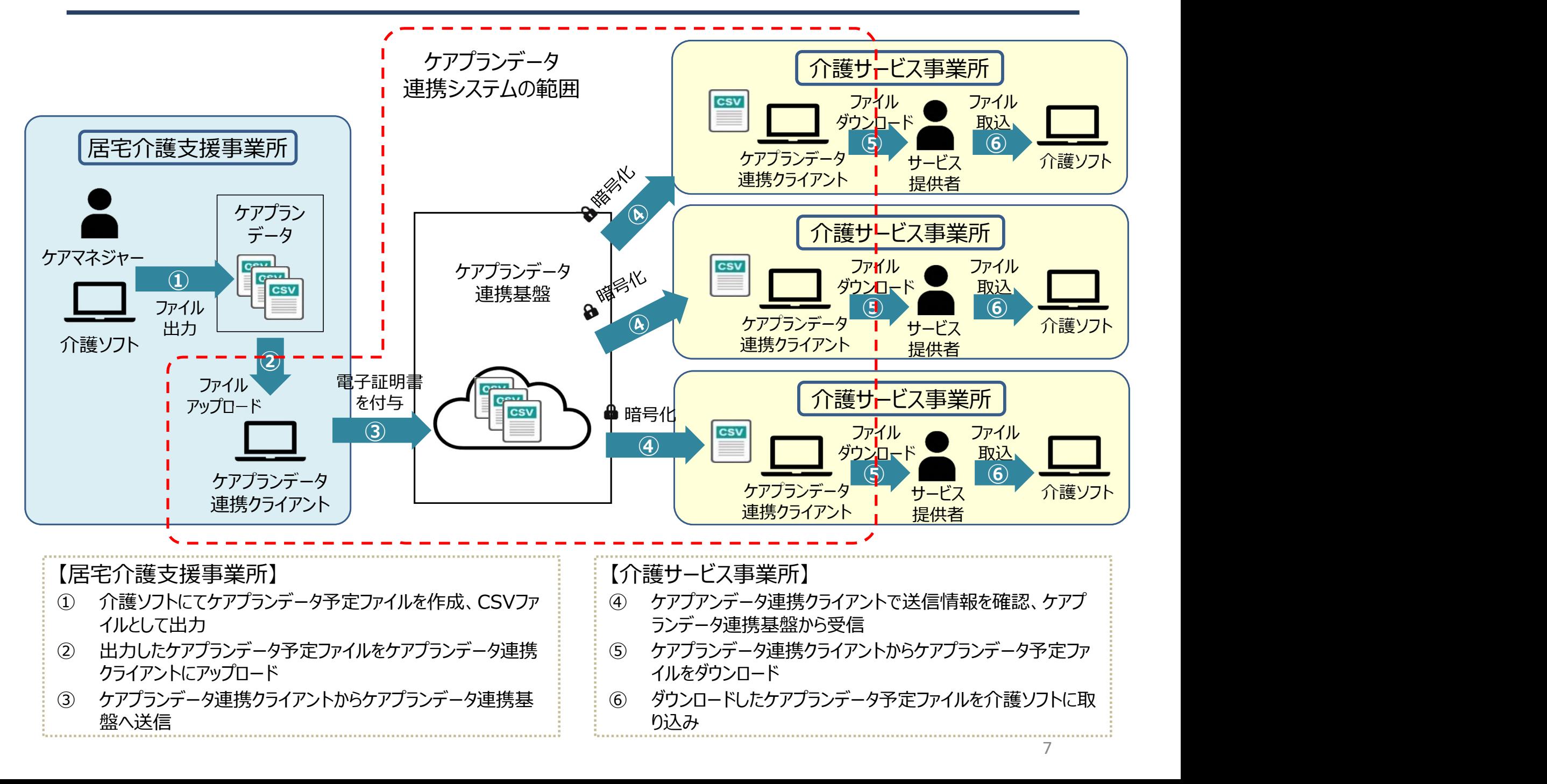

#### 4.ケアプランデータ(実績)の連携 業務フロー図

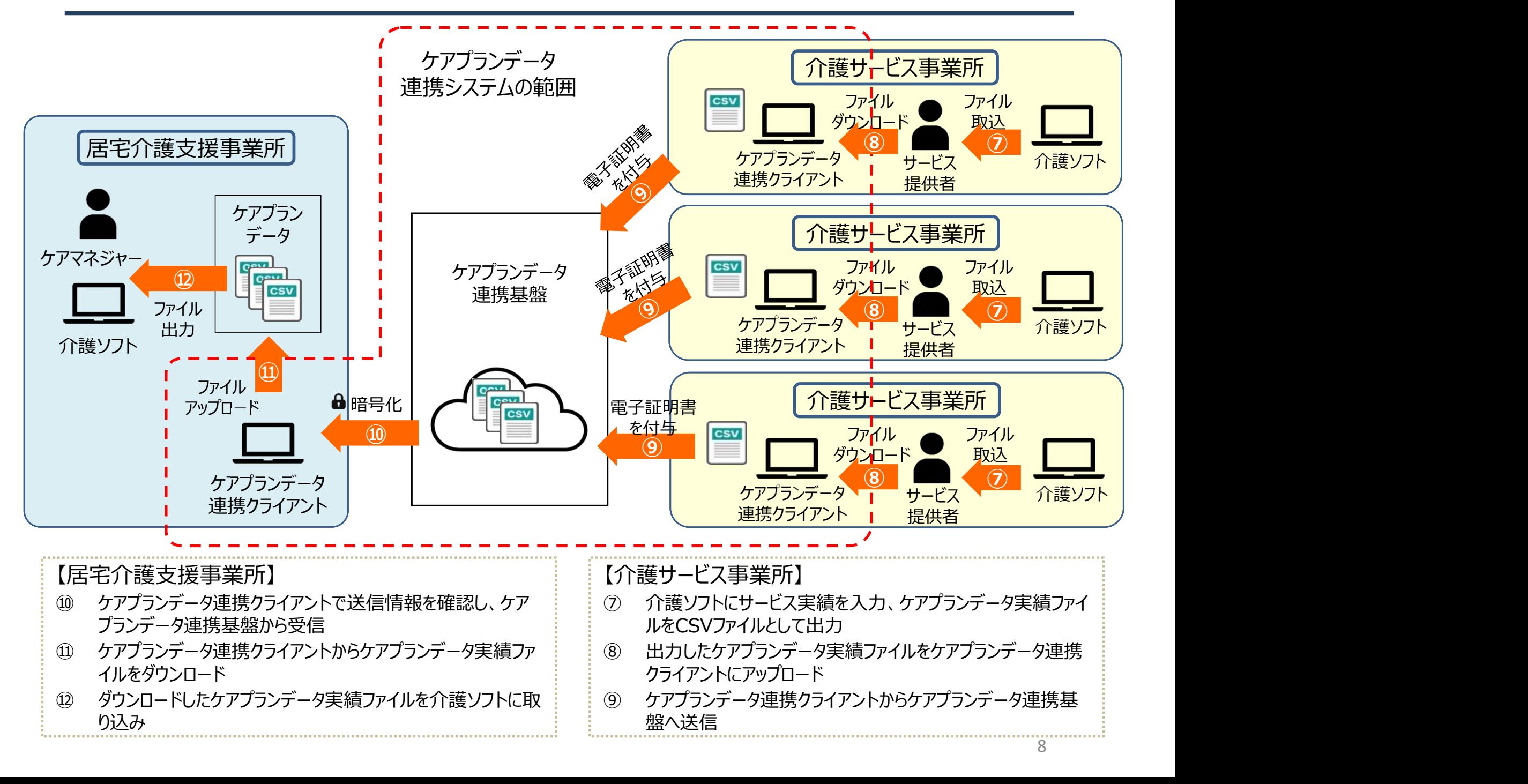

#### 5.利用準備フロー

#### ケアプランデータ連携システムの導入から利用開始までの流れを、「ケアプランデータ連携システム導入 フロー」としてまとめ、国民健康保険中央会HP及びヘルプデスクサポートサイトに掲載しています。

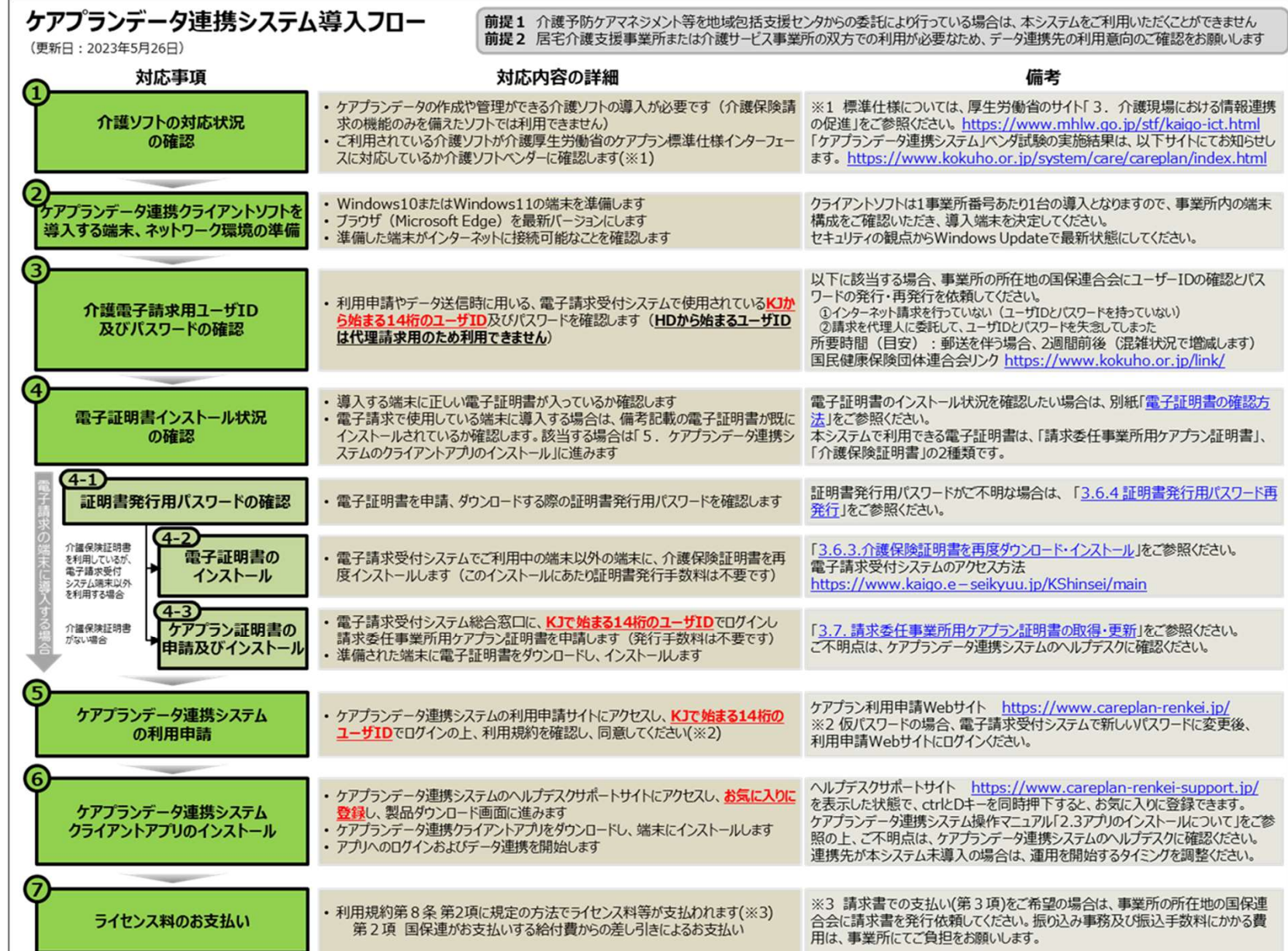

#### ■ケアプランデータ連携システムの料金について

・1事業所あたり(1事業所番号ごと)のライセンス料は年間21,000円(消費税込み)

・ライセンスの有効期間 1年間 (申込日から起算して1年間)

・支払方法は、電子請求の証明書発行手数料と同様、国保連合会に請求する介護給付費か らの差引となりますが、請求書送付による口座振り込みにも対応いたします。 A 複数事業所を運営している場合であっても、1事業所番号あたり21,000円が必要となります。

Q 複数の介護事業所を運営している場合はどのようになるか?

Q 複数年を利用する場合、例えば3年間利用する時の料金はどのようになるか?

A 利用期間については、1年間ごとの契約となります。

3年間ご利用いただく場合は、21,000円×3=63,000円となります。

7.サポート体制等(1/2)

#### ■ サポートサイトへのアクセス

- ・ 国民健康保険中央会のケアプランデータ連携システムにリンクされているWebサイトをクリック ・ または、 https://www.careplan-renkei-support.jp/ を入力します。
- 

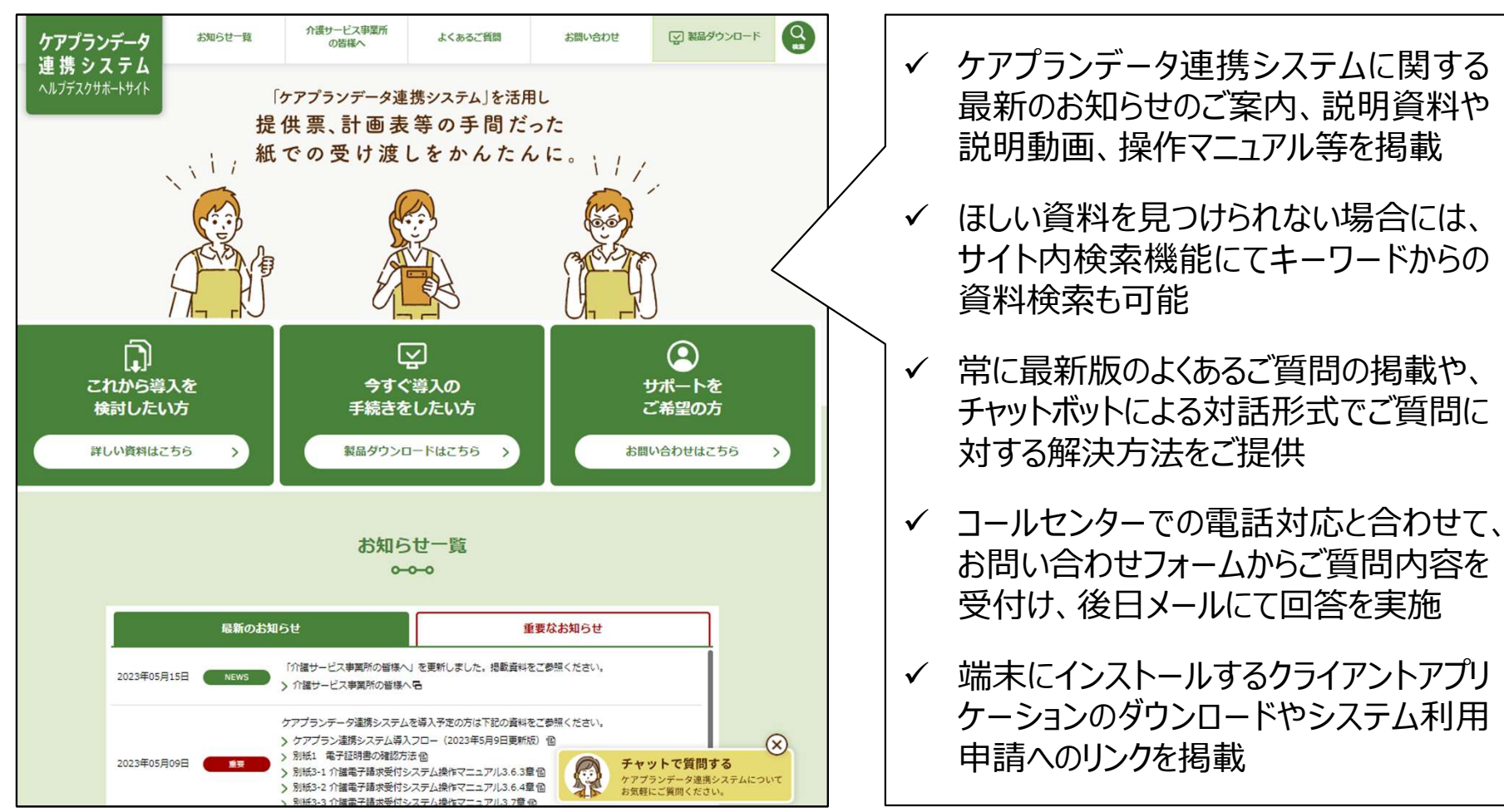

#### 【ヘルプデスクサポートサイト】

7.サポート体制等(2/2)

**サポート体制等(2/2)**<br>■ ヘルプデスクへのお問い合わせ<br>介護事業所様からのさまざまなご質問やご要望に対応するために、ヘルプデスクを開<br>なお、ご質問内容について即答できない場合は、コールバックにて対応させていただき 介護事業所様からのさまざまなご質問やご要望に対応するために、ヘルプデスクを開設しております。 なお、ご質問内容について即答できない場合は、コールバックにて対応させていただきます。

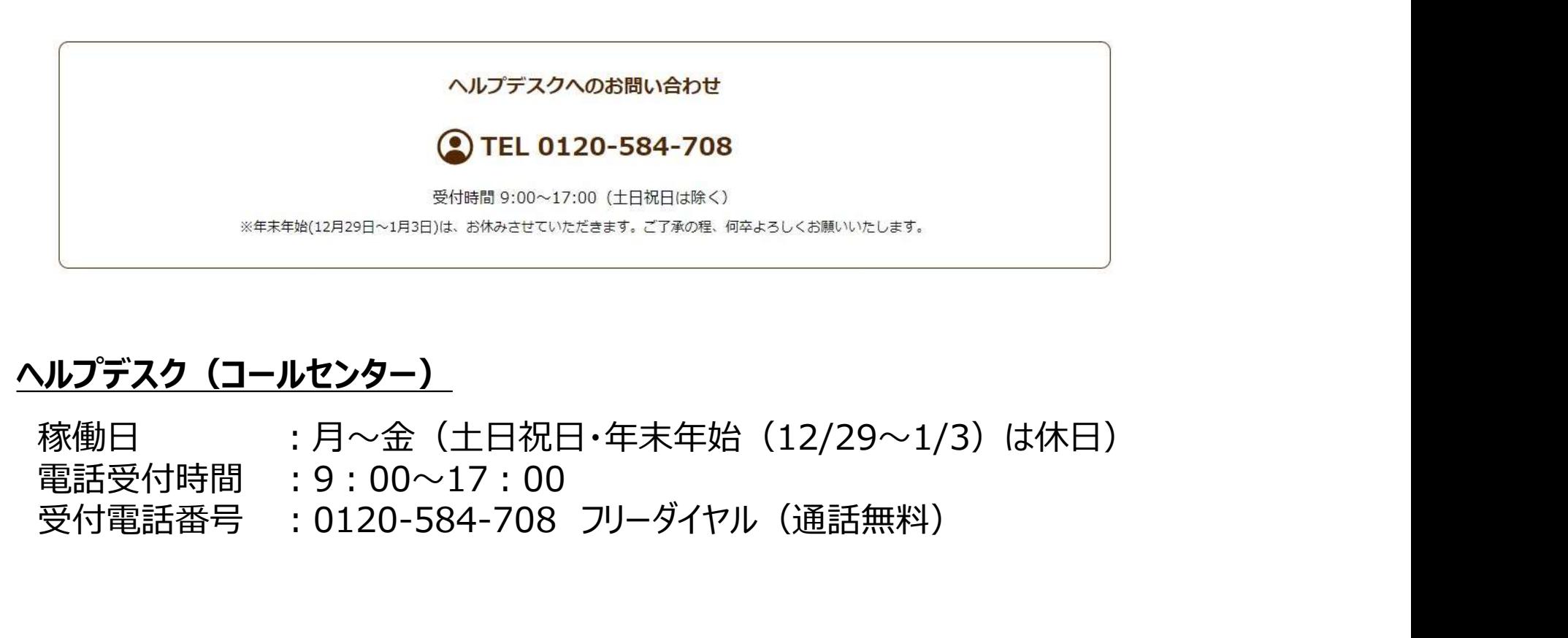

#### ヘルプデスク(コールセンター)

稼働日 :月~金(土日祝日・年末年始(12/29~1/3)は休日) 電話受付時間 :9:00~17:00

8.よくあるご質問のご紹介 (1/2)

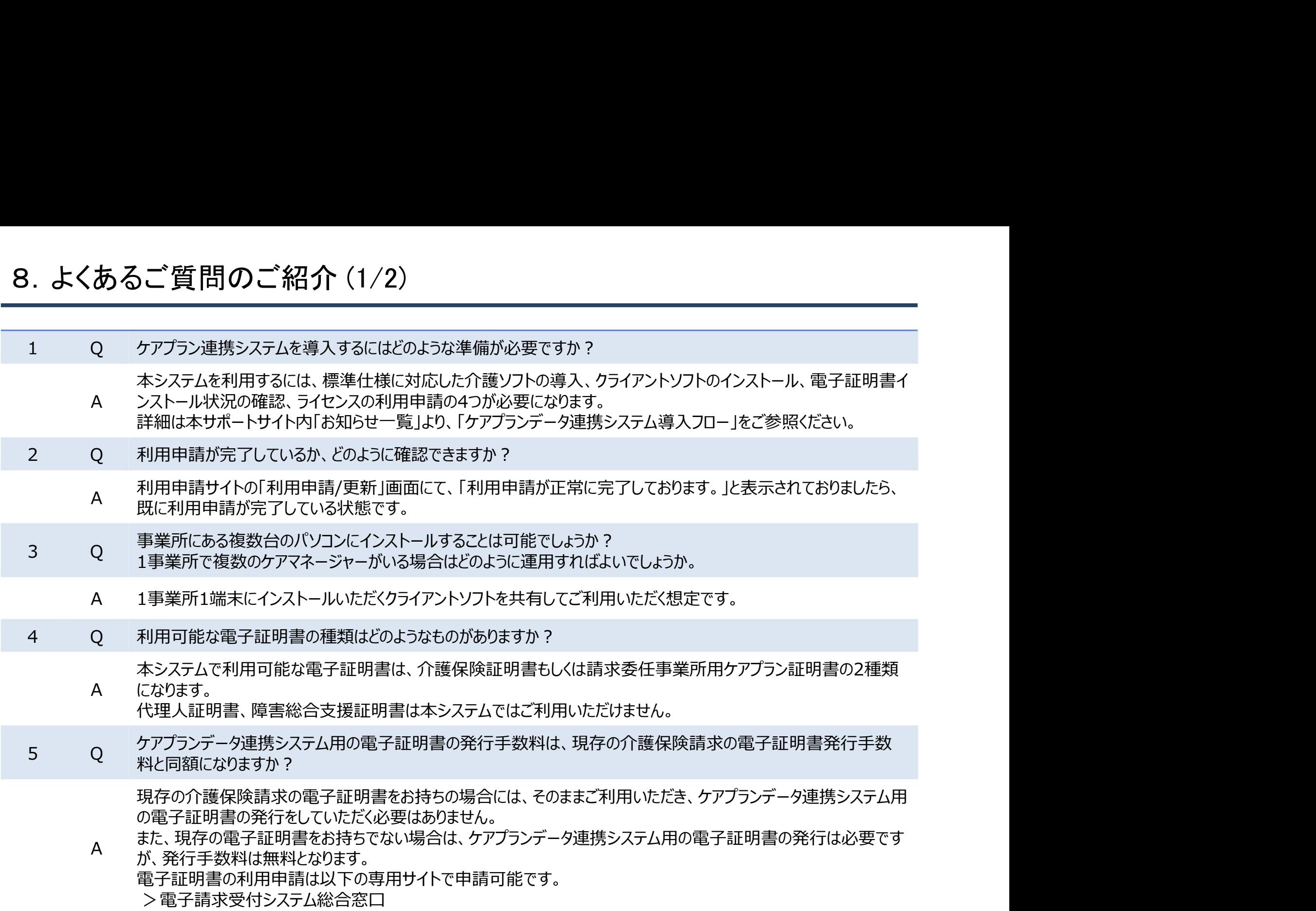

8.よくあるご質問のご紹介 (2/2)

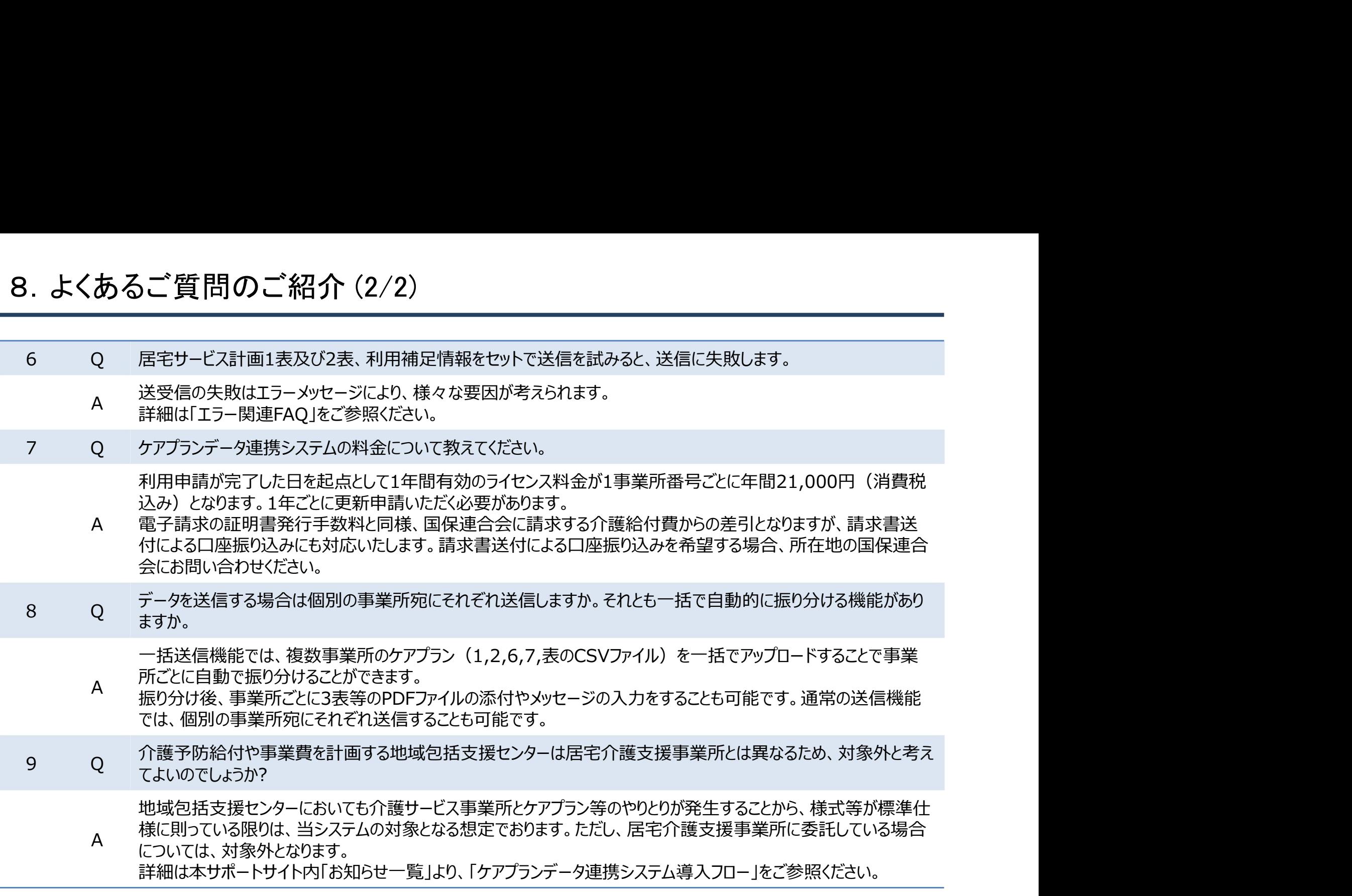

ヘルプデスクサポートサイトには、上記以外のQ&A及びエラー関連のQ&Aを掲載しています。 合わせてご参照ください。

#### 第ニ部

## ケアプランデータ連携システムの機能について

#### 1.ケアプランデータ連携システムの全体概要

・ケアプランデータ連携システムは介護ソフトから出力したケアプランデータのCSVファイル等をケア プラン連携クライアントソフト間でやり取りを行うシステムとなります。

・標準仕様IFに則したケアプランデータであれば利用可能

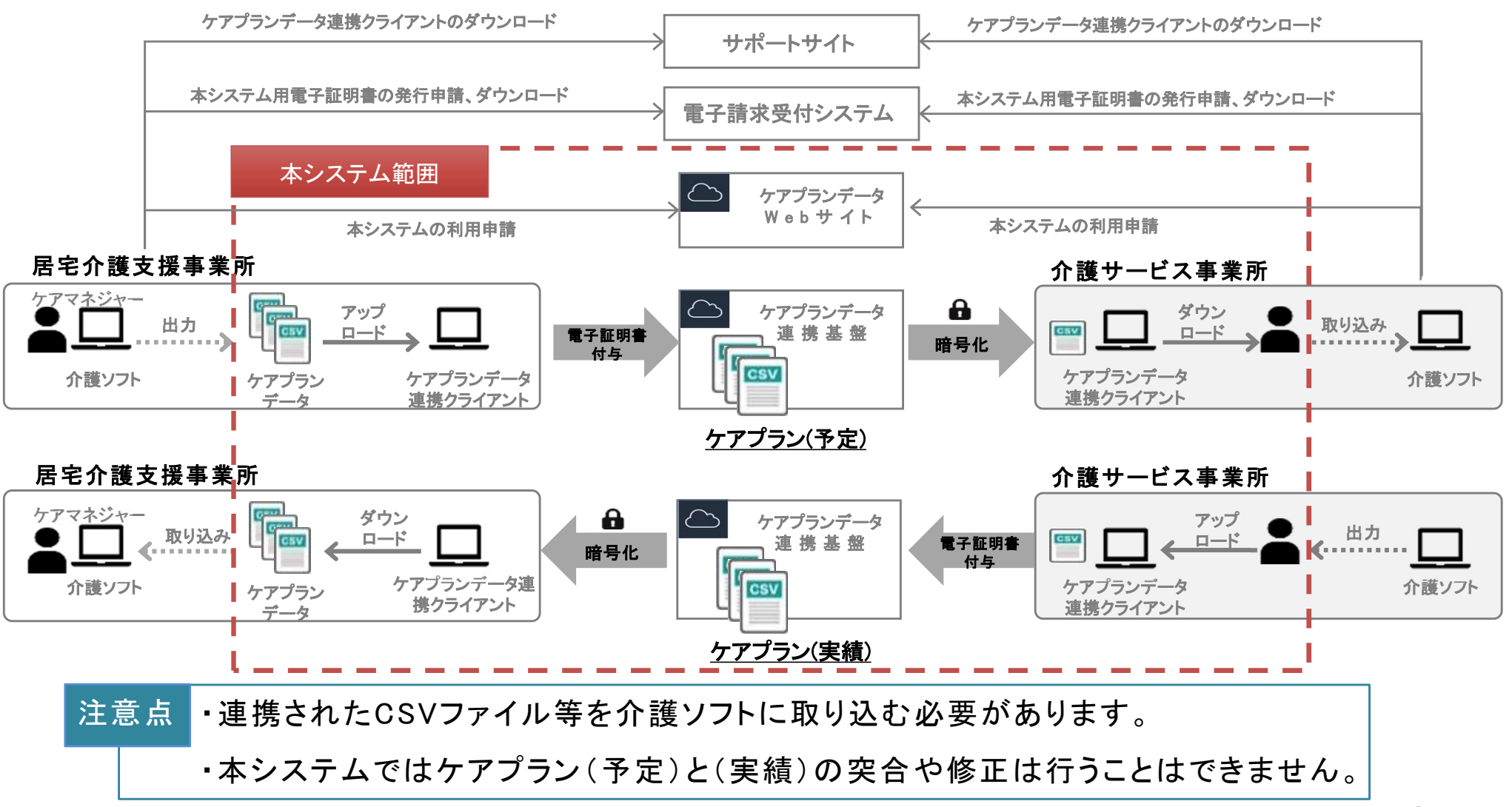

## 2.ケアプランデータ連携システムの全体の流れ

#### ・ケアプランデータ連携システムの作業の流れは、図のとおりです。

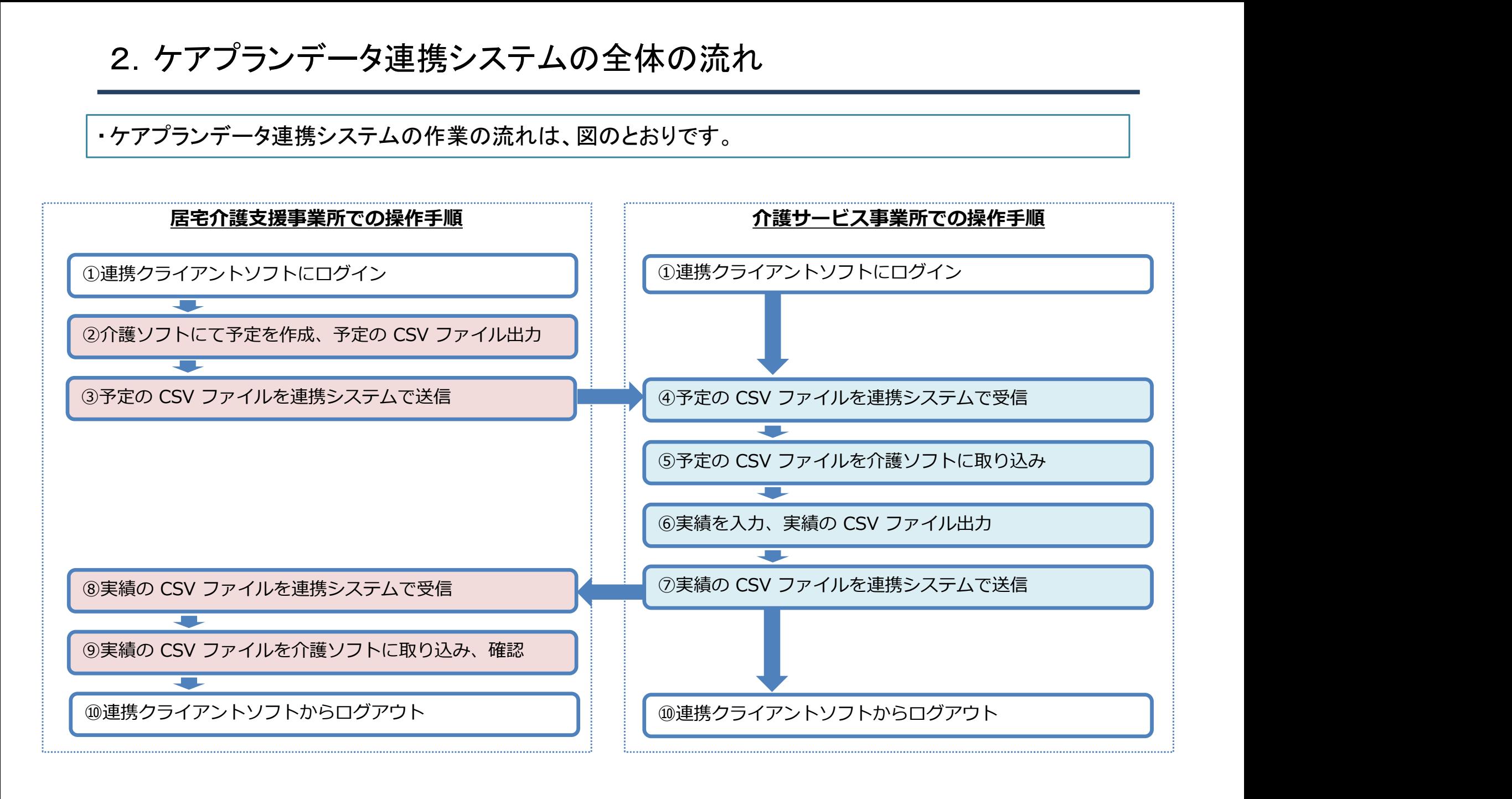

#### 3. 利用状況に応じた画面操作イメージ

ケアプランデータ連携システムのユースケース

1.利用を開始する場合

2.ケアプランデータを送信する場合

3.ケアプランデータを受信する場合

#### 3-1.利用を開始する場合(1/3)

システムを利用するために必要な準備として以下の対応が必要になります。 ① システムの利用規約等を一読のうえ、利用申請に同意する

- ② ケアプランデータ連携クライアントソフトをダウンロードし、PCにインストールする (※お使いの介護ソフトがインストールされているPCへのインストールが可能である想定)
- ③ 電子証明書を発行申請し、インストールする

(※電子請求の電子証明書をお持ちではない場合のみ対応)

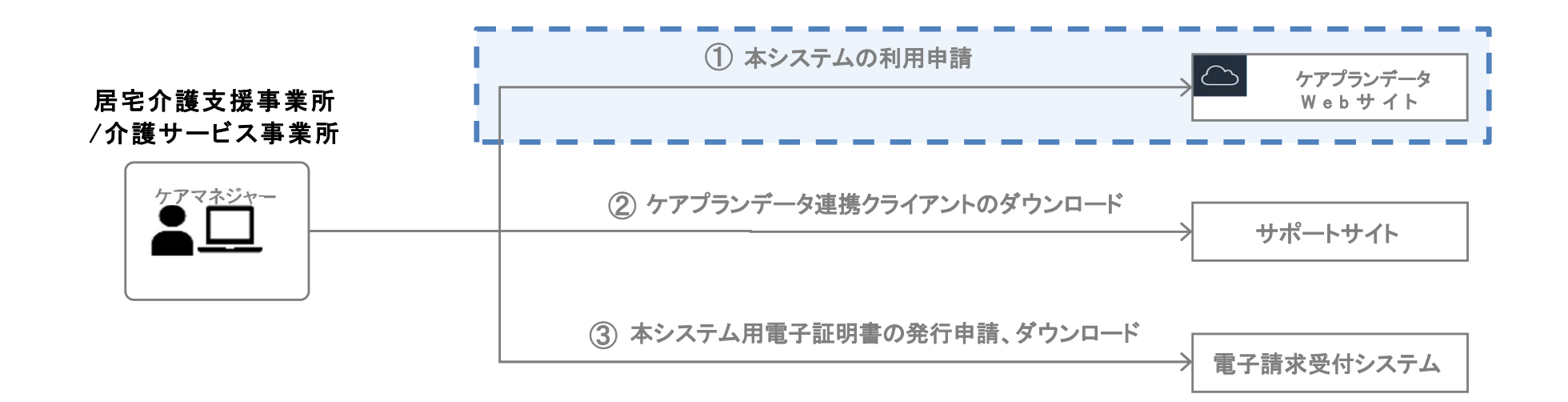

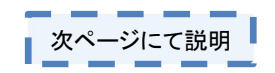

#### 3-1.利用を開始する場合(2/3)

ケアプランデータ連携システムの利用申請をするために、以下の操作を行います。

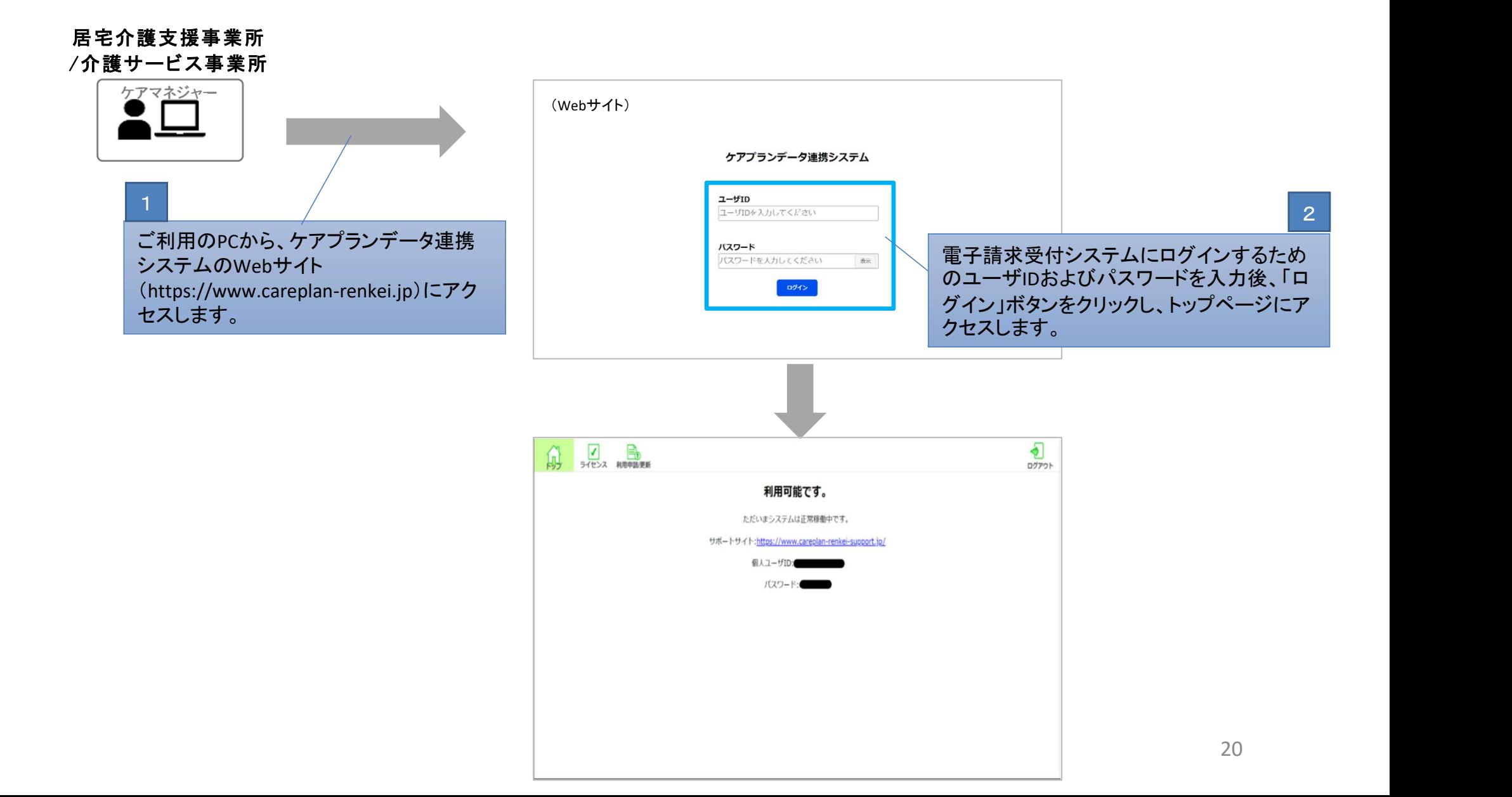

#### 3-1.利用を開始する場合(3/3)

#### (前ページからの続き)

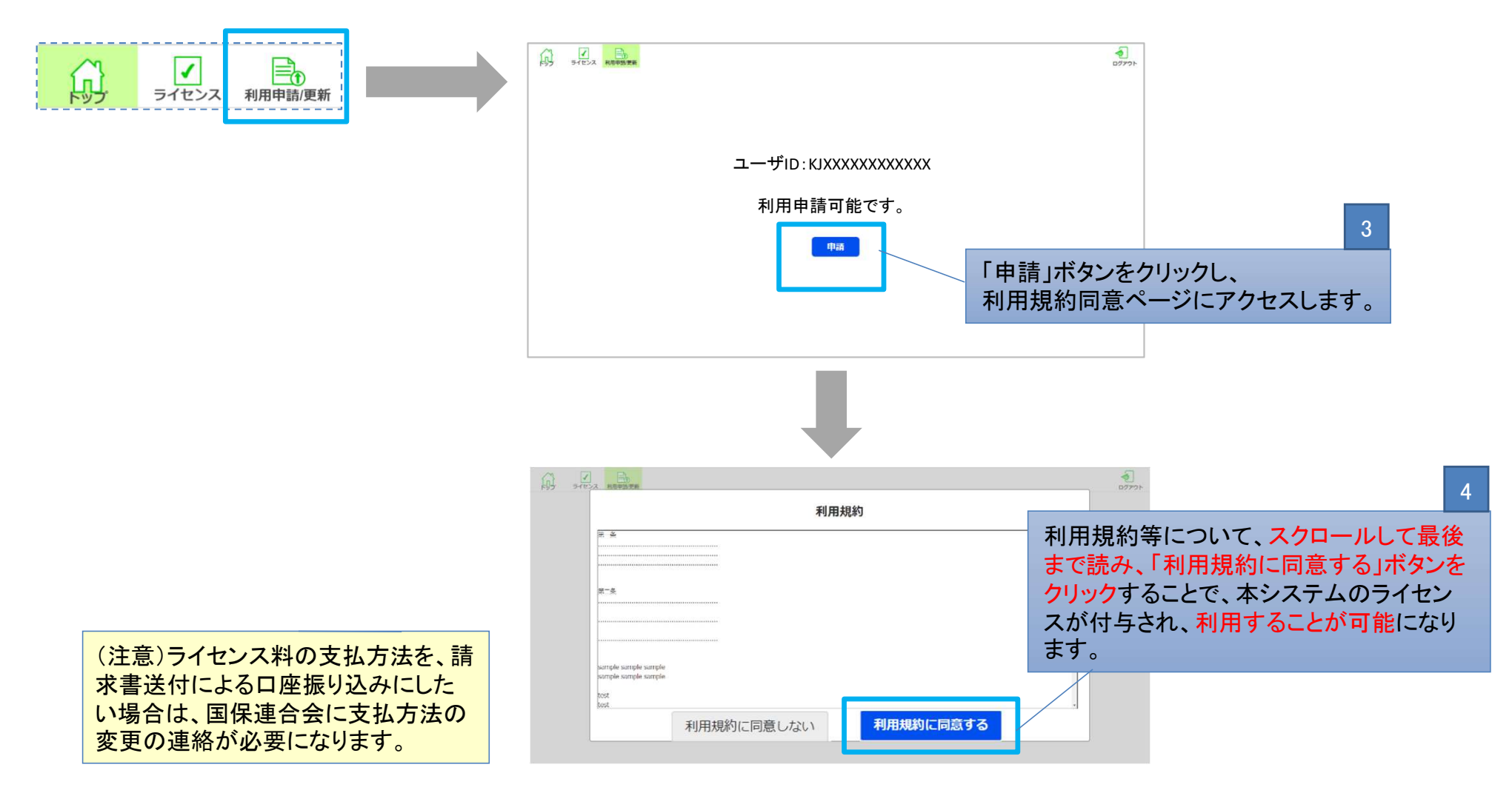

※利用規約に同意した後、ライセンス画面へアクセスすることで、 ライセンスの有効期限、ライセンス料の支払い状況を確認することが可能です。

#### 3-2.ケアプランデータを送信する場合(1/9)

介護事業所でお使いの介護ソフトからケアプランデータを CSV 形式のファイルとして出力します。

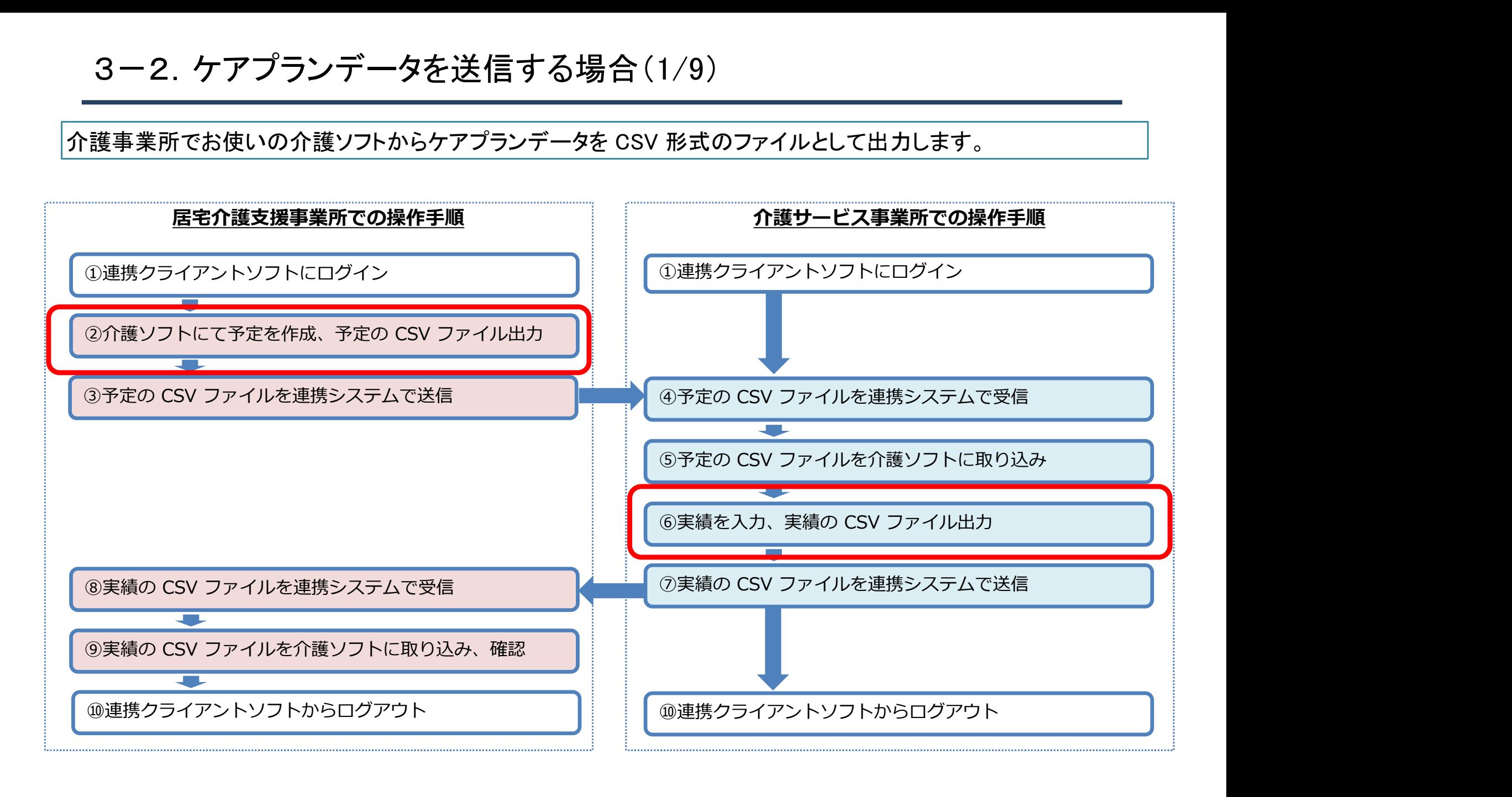

#### 3-2.ケアプランデータを送信する場合(2/9)

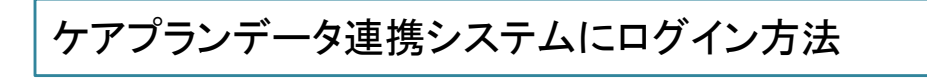

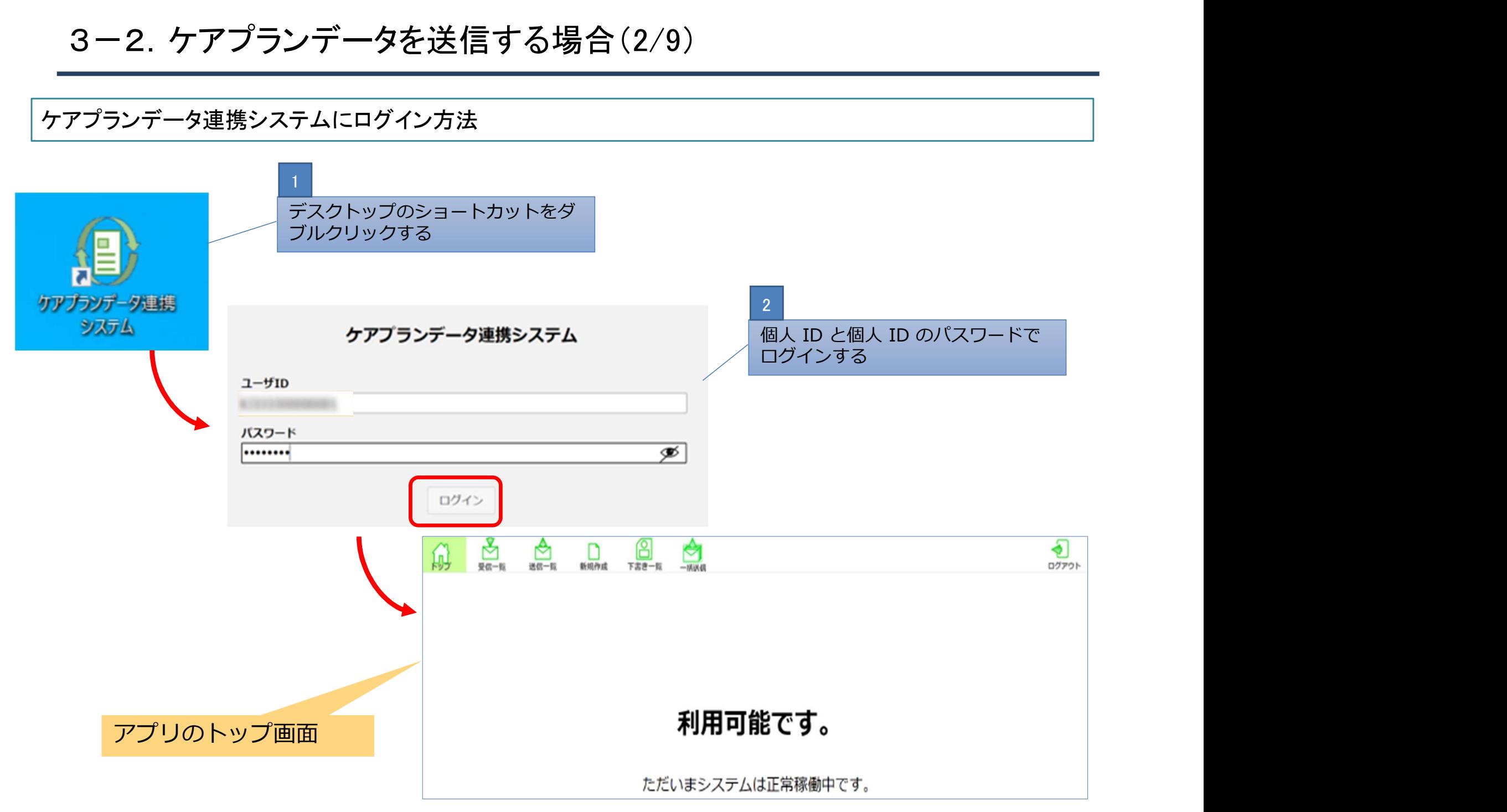

#### 3-2.ケアプランデータを送信する場合(3/9)

#### 介護ソフトから出力したケアプランデータを送信します。

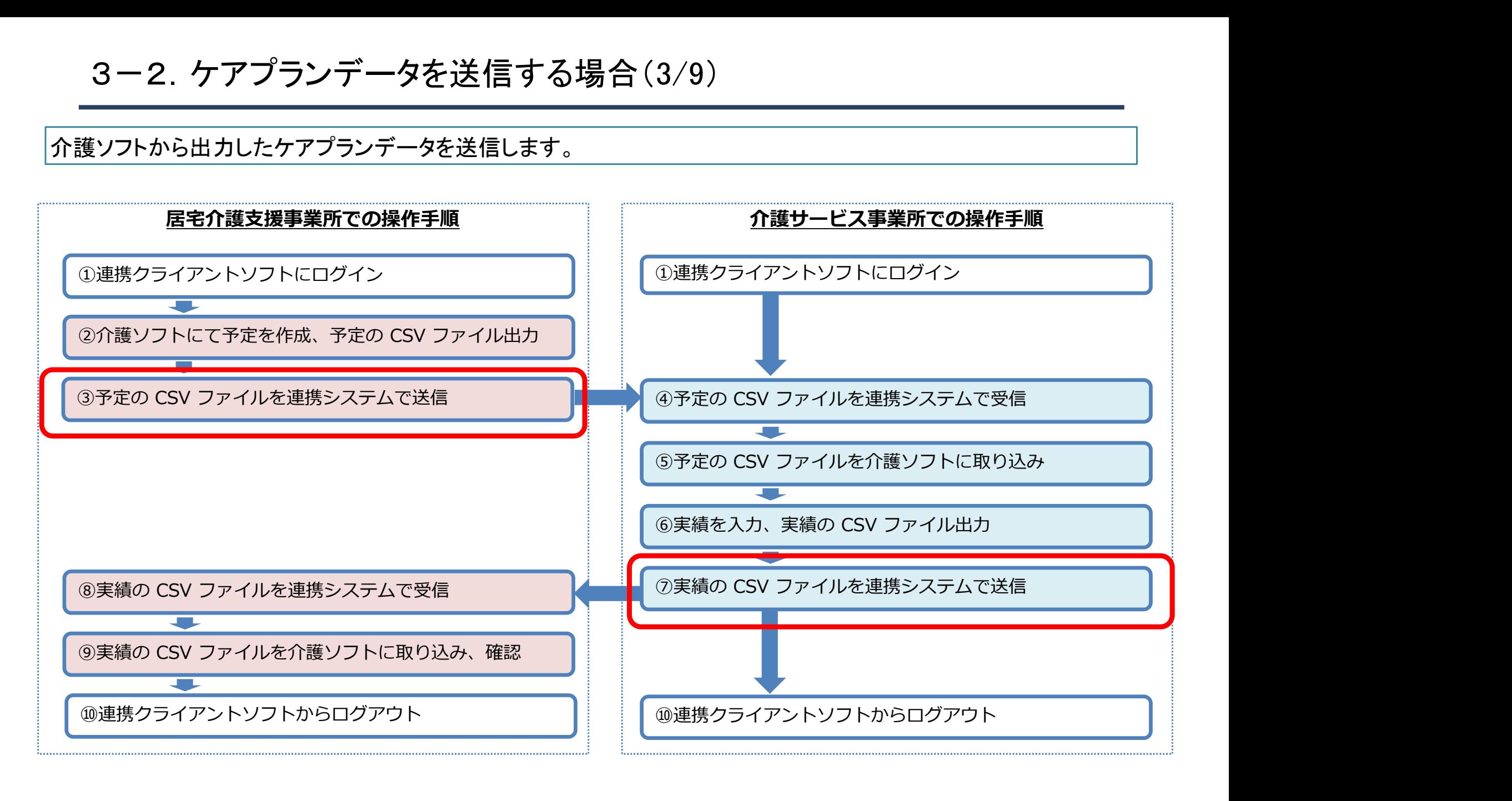

#### 3-2.ケアプランデータを送信する場合(4/9)

#### ケアプランを一か所の介護事業所に送信する場合

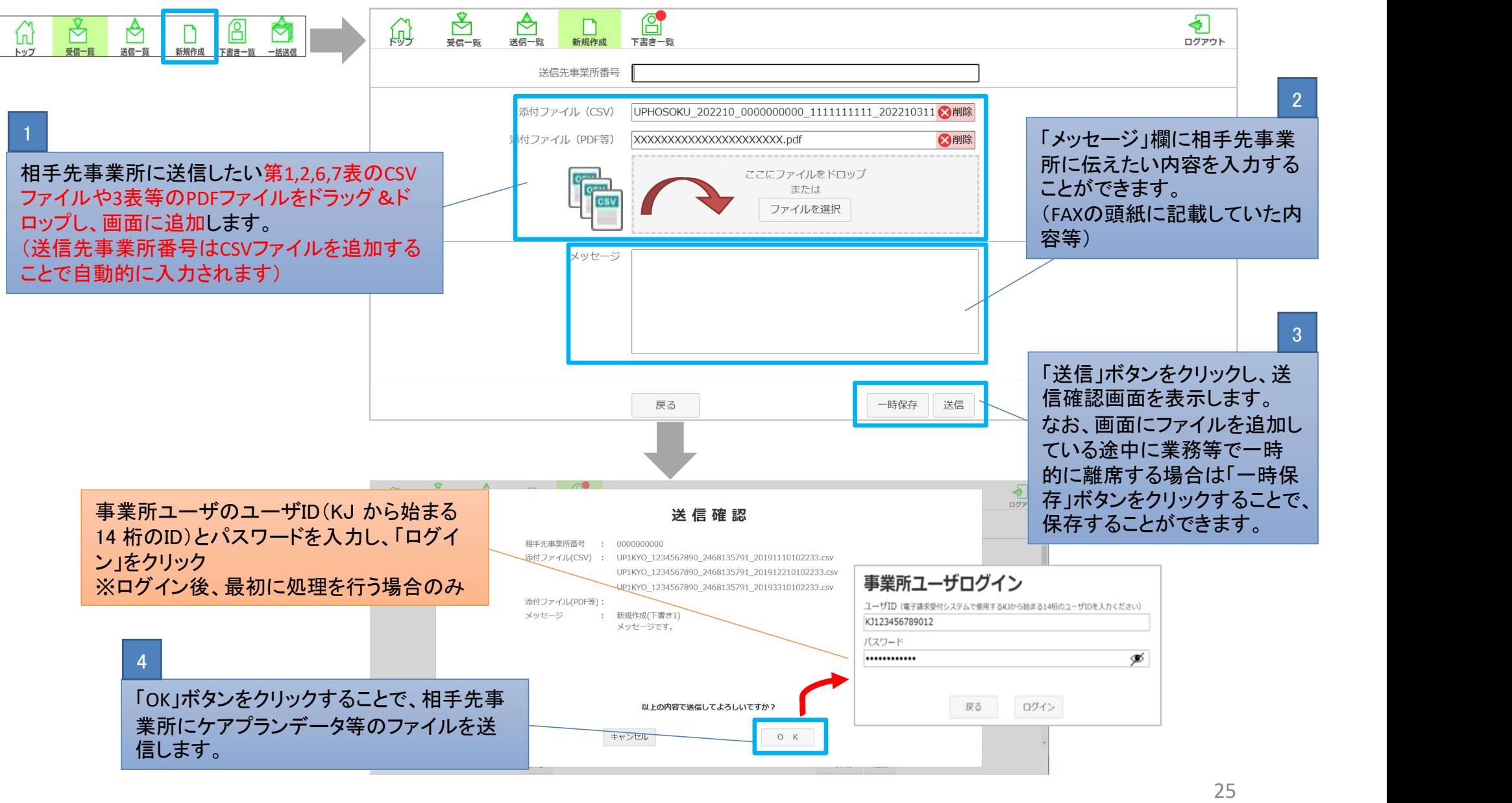

#### 3-2.ケアプランデータを送信する場合(5/9)

ケアプランを複数の介護事業所に送信する場合

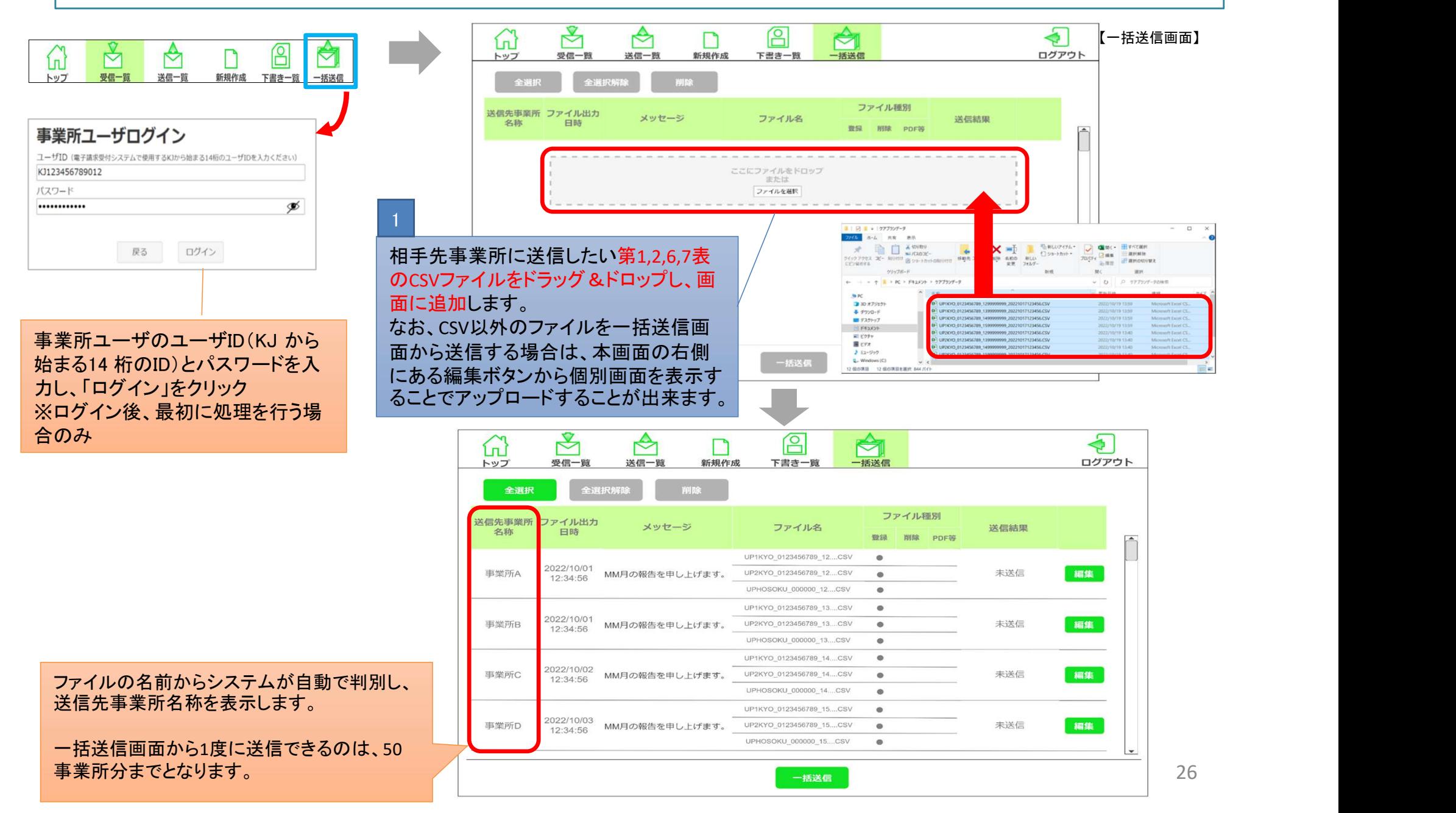

## 3-2.ケアプランデータを送信する場合(6/9)

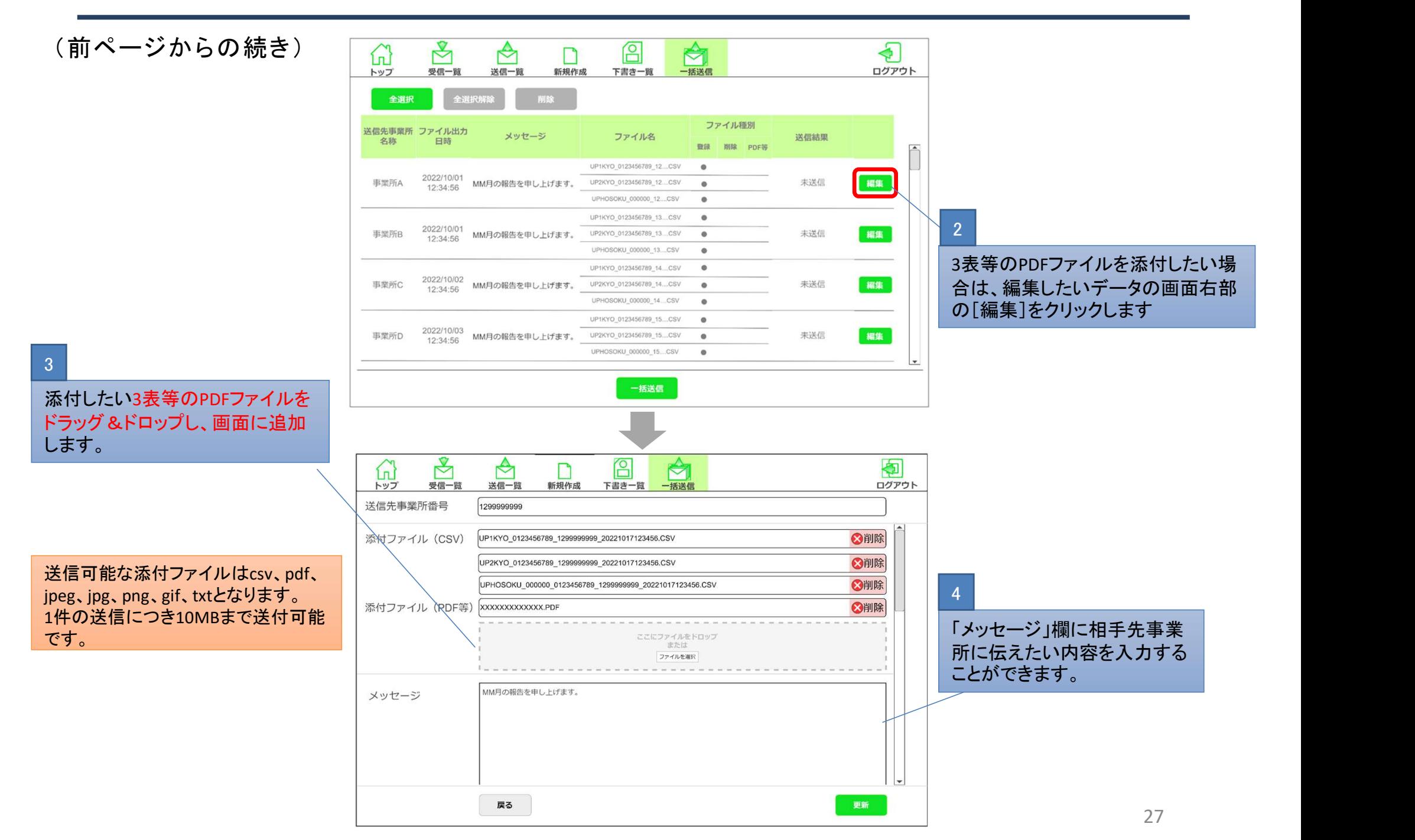

#### 3-2.ケアプランデータを送信する場合(7/9)

(前ページからの続き)

5

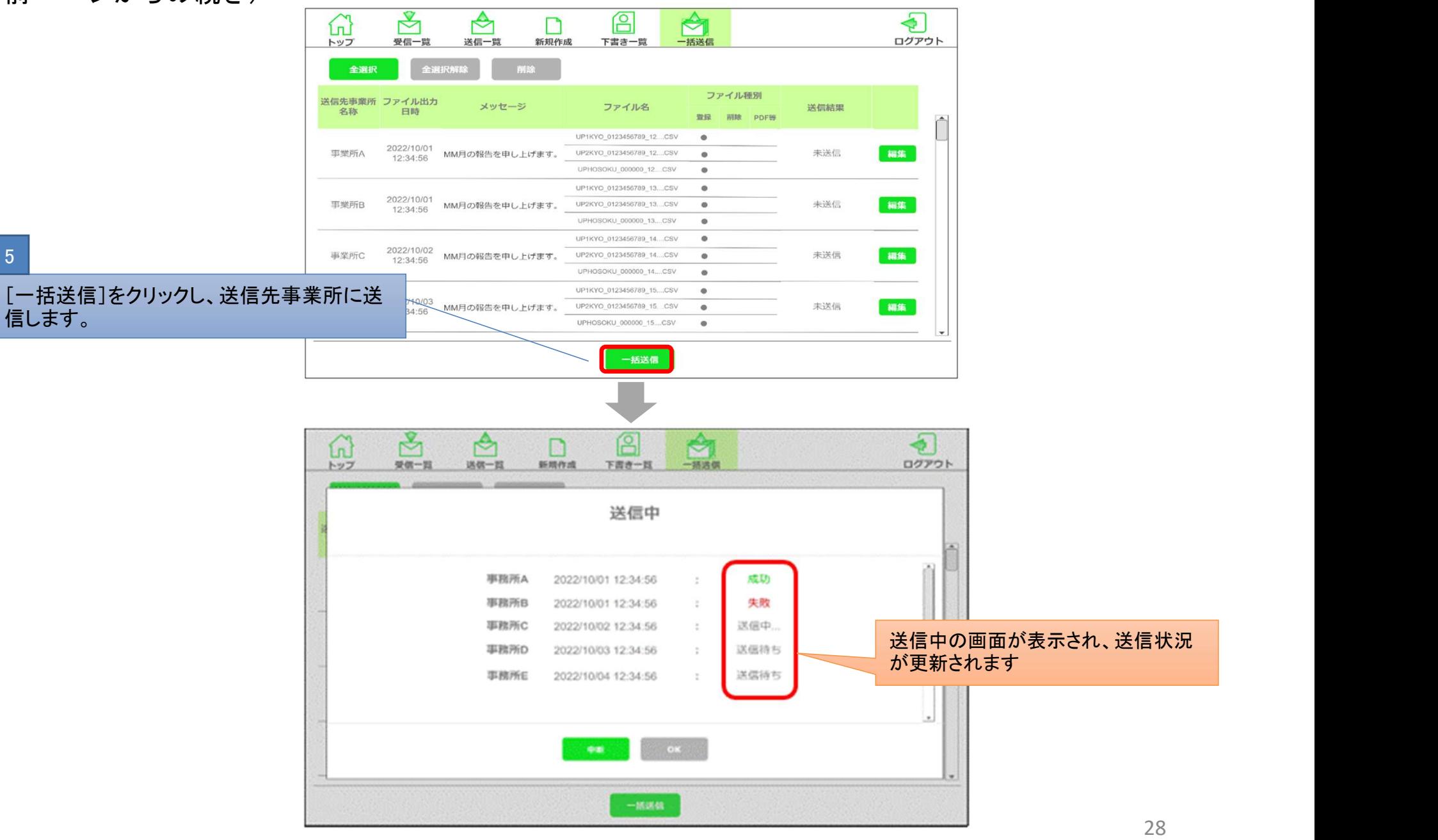

#### 3-2.ケアプランデータを送信する場合(8/9)

(前ページからの続き)

ります。

【送信確認画面】

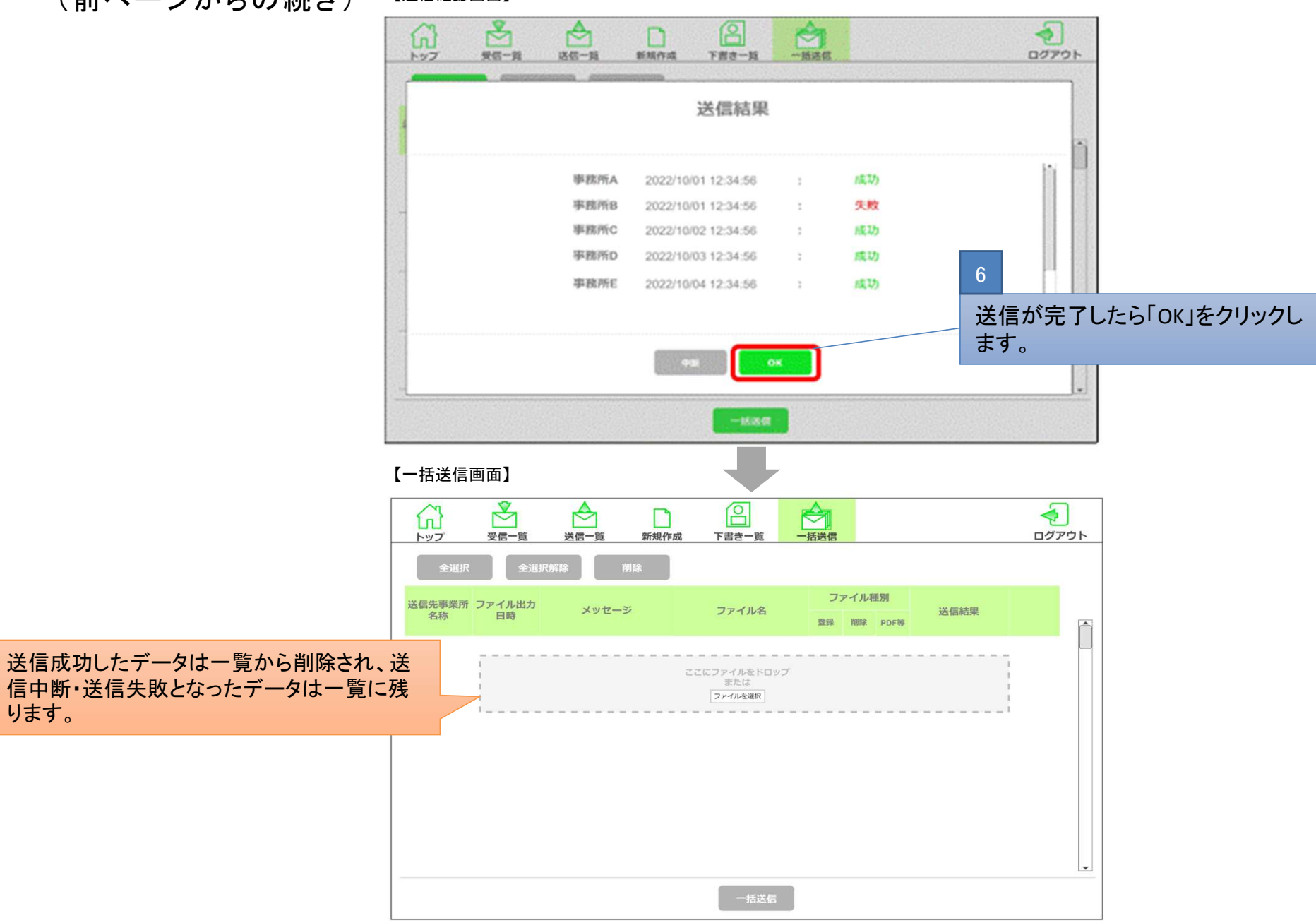

#### 3-2.ケアプランデータを送信する場合(9/9)

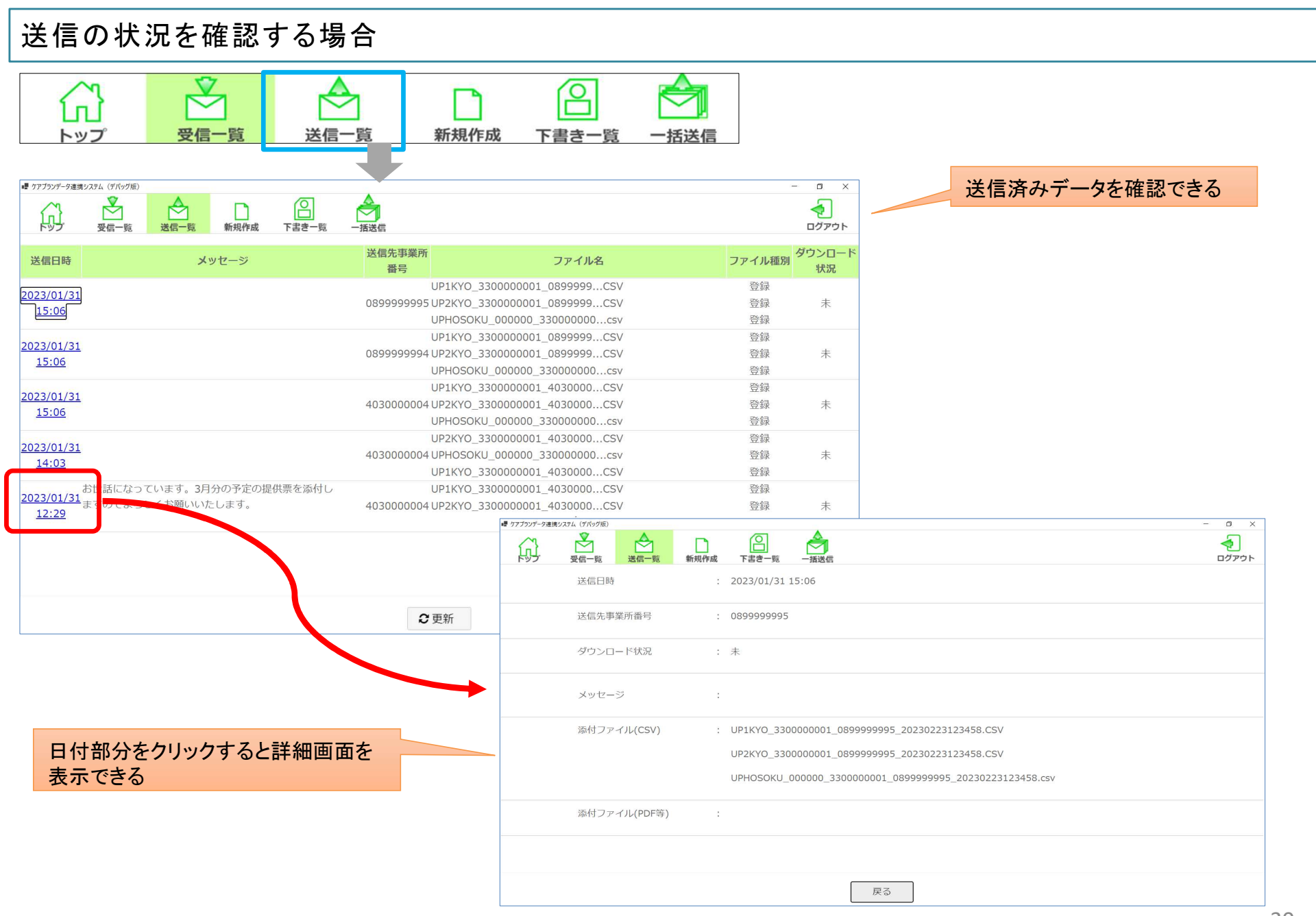

#### 3-3.ケアプランデータを受信する場合(1/3)

#### 送信されたケアプランデータを受信します。

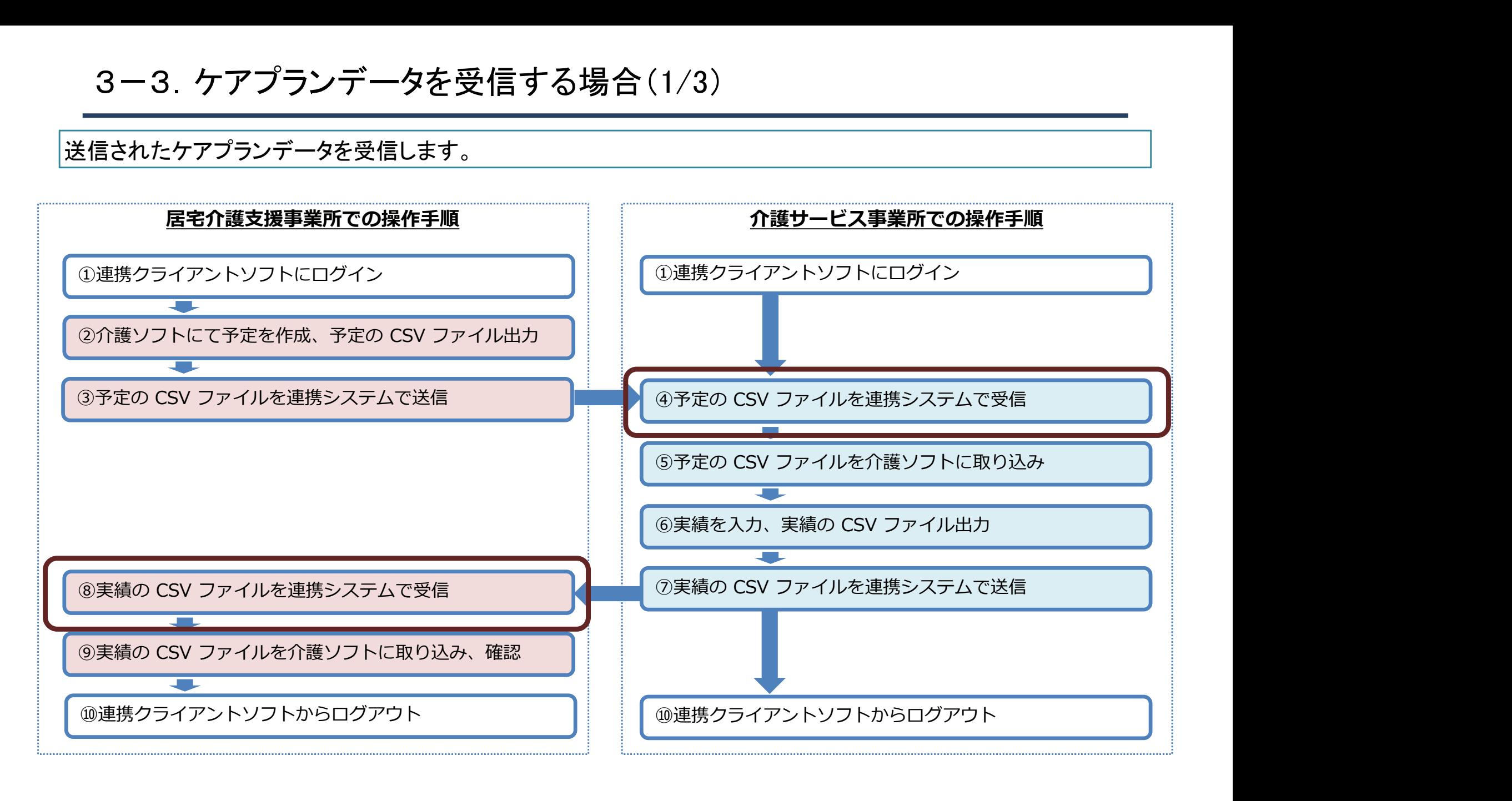

## 3-3.ケアプランデータを受信する場合(2/3)

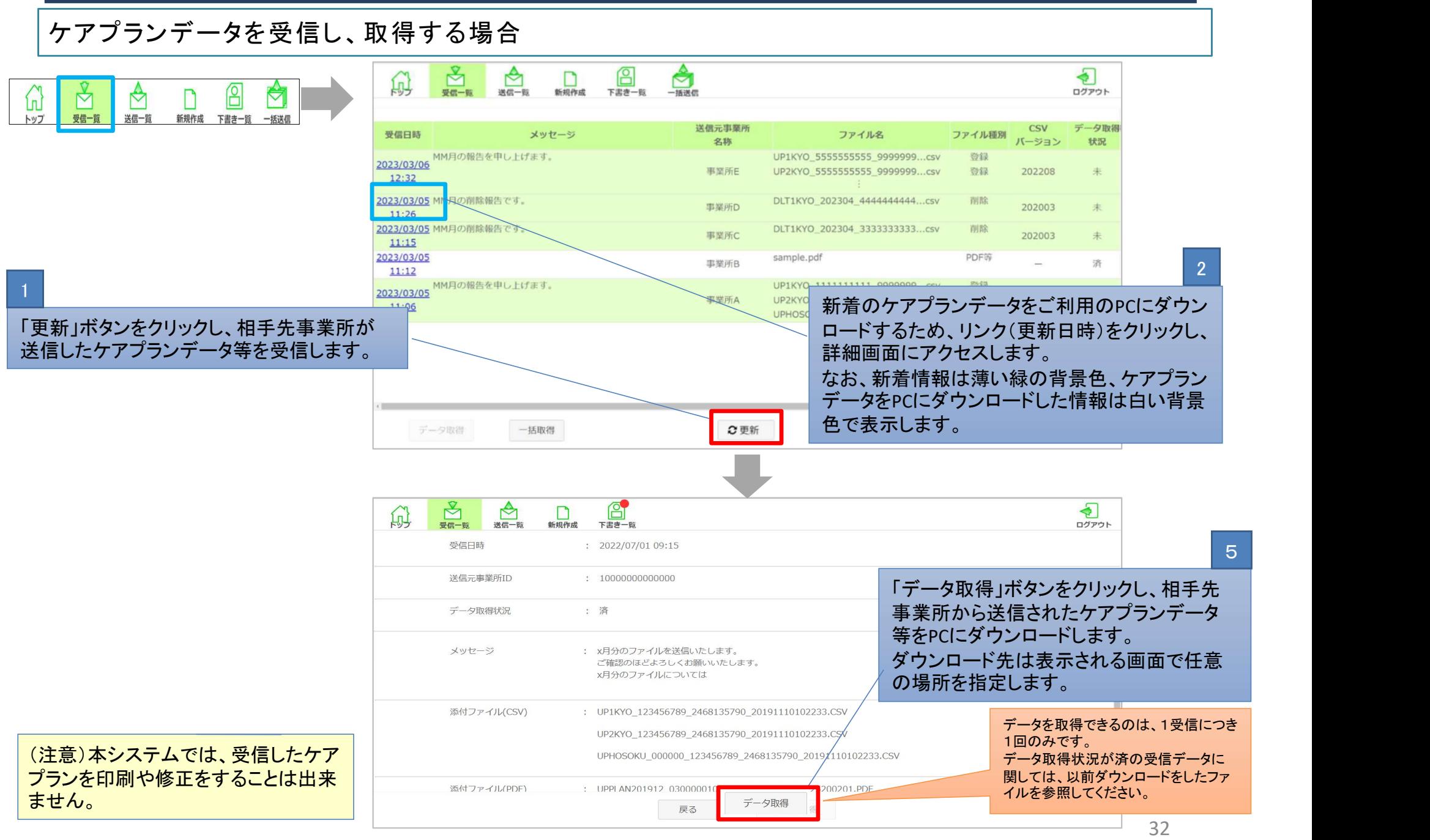

#### 3-3.ケアプランデータを受信する場合(3/3)

#### ケアプランデータを複数取得する場合、一括で取得する場合

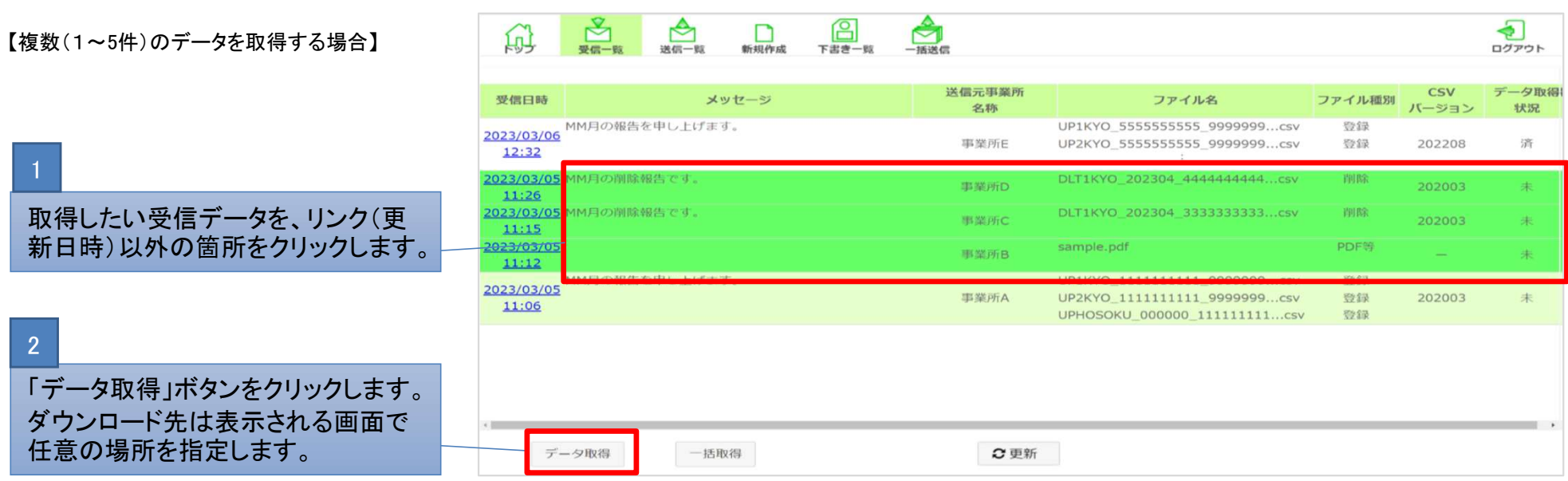

#### 【一括でデータを取得する場合】 ケアプランデータを、まだダウンロードしていない

全てのデータを取得する

「一括取得」をクリックします。 ダウンロード先は表示される画面 で任意の場所を指定します。

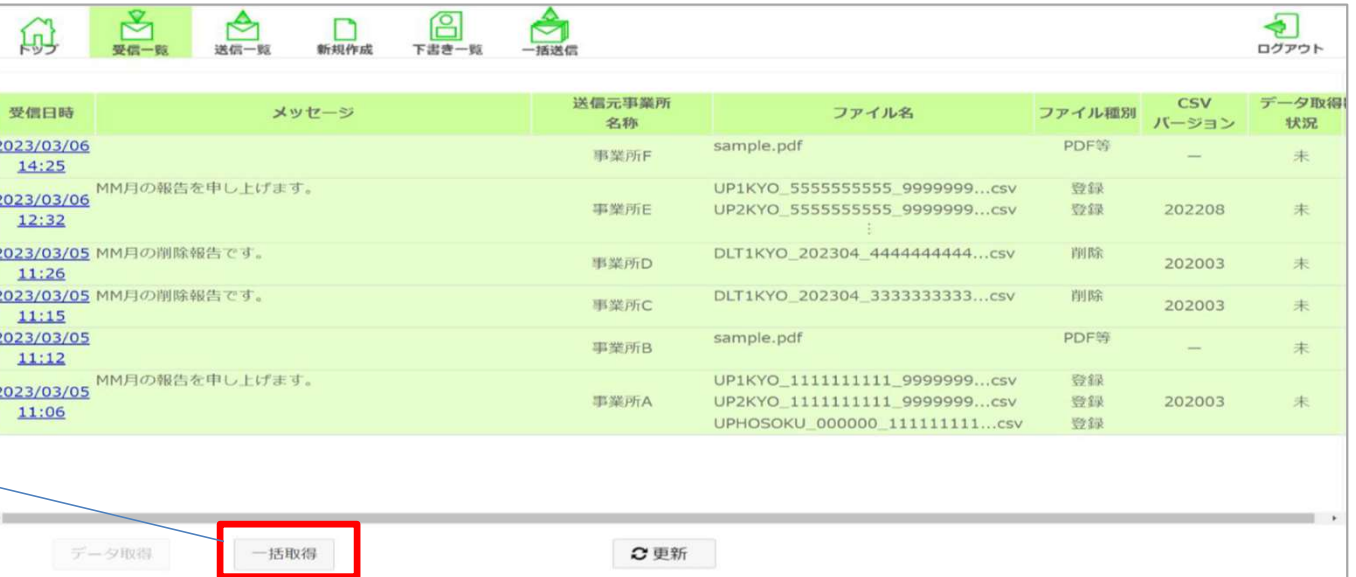

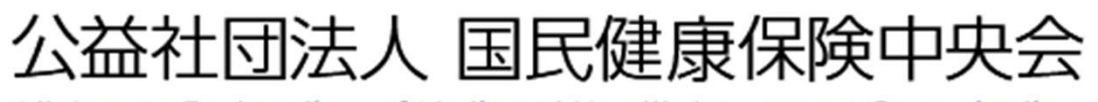

All-Japan Federation of National Health Insurance Organizations